# **Sun Java System Access Manager Policy Agent 2.2 Guide for Sun Java SystemWeb Server 7.0**

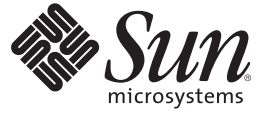

Sun Microsystems, Inc. 4150 Network Circle Santa Clara, CA 95054 U.S.A.

Part No: 820–1130–10 August 20, 2007

Copyright 2007 Sun Microsystems, Inc. 4150 Network Circle, Santa Clara, CA 95054 U.S.A. All rights reserved.

This product or document is protected by copyright and distributed under licenses restricting its use, copying, distribution, and decompilation. No part of this product or document may be reproduced in any form by any means without prior written authorization of Sun and its licensors, if any. Third-party software, including font technology, is copyrighted and licensed from Sun suppliers.

Parts of the product may be derived from Berkeley BSD systems, licensed from the University of California. UNIX is a registered trademark in the U.S. and other countries, exclusively licensed through X/Open Company, Ltd.

Sun, Sun Microsystems, the Sun logo, docs.sun.com, AnswerBook, AnswerBook2, Java, and Solaris are trademarks or registered trademarks of Sun Microsystems, Inc. in the U.S. and other countries. All SPARC trademarks are used under license and are trademarks or registered trademarks of SPARC International, Inc. in the U.S. and other countries. Products bearing SPARC trademarks are based upon an architecture developed by Sun Microsystems, Inc.

The OPEN LOOK and Sun<sup>TM</sup> Graphical User Interface was developed by Sun Microsystems, Inc. for its users and licensees. Sun acknowledges the pioneering efforts of Xerox in researching and developing the concept of visual or graphical user interfaces for the computer industry. Sun holds a non-exclusive license from Xerox to the Xerox Graphical User Interface, which license also covers Sun's licensees who implement OPEN LOOK GUIs and otherwise comply with Sun's written license agreements.

U.S. Government Rights – Commercial software. Government users are subject to the Sun Microsystems, Inc. standard license agreement and applicable provisions of the FAR and its supplements.

DOCUMENTATION IS PROVIDED "AS IS" AND ALL EXPRESS OR IMPLIED CONDITIONS, REPRESENTATIONS AND WARRANTIES, INCLUDING ANY IMPLIED WARRANTY OF MERCHANTABILITY, FITNESS FOR A PARTICULAR PURPOSE OR NON-INFRINGEMENT, ARE DISCLAIMED, EXCEPT TO THE EXTENT THAT SUCH DISCLAIMERS ARE HELD TO BE LEGALLY INVALID.

Copyright 2007 Sun Microsystems, Inc. 4150 Network Circle, Santa Clara, CA 95054 U.S.A. Tous droits réservés.

Ce produit ou document est protégé par un copyright et distribué avec des licences qui en restreignent l'utilisation, la copie, la distribution, et la décompilation. Aucune partie de ce produit ou document ne peut être reproduite sous aucune forme, par quelque moyen que ce soit, sans l'autorisation préalable et écrite de Sun et de ses bailleurs de licence, s'il y en a. Le logiciel détenu par des tiers, et qui comprend la technologie relative aux polices de caractères, est protégé par un copyright et licencié par des fournisseurs de Sun.

Des parties de ce produit pourront être dérivées du système Berkeley BSD licenciés par l'Université de Californie. UNIX est une marque déposée aux Etats-Unis et dans d'autres pays et licenciée exclusivement par X/Ópen Company, Ltd.

Sun, Sun Microsystems, le logo Sun, docs.sun.com, AnswerBook, AnswerBook2, Java et Solaris sont des marques de fabrique ou des marques déposées, de Sun Microsystems, Inc. aux Etats-Unis et dans d'autres pays. Toutes les marques SPARC sont utilisées sous licence et sont des marques de fabrique ou des marques déposées de SPARC International, Inc. aux Etats-Unis et dans d'autres pays. Les produits portant les marques SPARC sont basés sur une architecture développée par Sun Microsystems, Inc.

L'interface d'utilisation graphique OPEN LOOK et Sun a été développée par Sun Microsystems, Inc. pour ses utilisateurs et licenciés. Sun reconnaît les efforts de pionniers de Xerox pour la recherche et le développement du concept des interfaces d'utilisation visuelle ou graphique pour l'industrie de l'informatique. Sun détient une licence non exclusive de Xerox sur l'interface d'utilisation graphique Xerox, cette licence couvrant également les licenciés de Sun qui mettent en place l'interface d'utilisation graphique OPEN LOOK et qui en outre se conforment aux licences écrites de Sun.

CETTE PUBLICATION EST FOURNIE "EN L'ETAT" ET AUCUNE GARANTIE, EXPRESSE OU IMPLICITE, N'EST ACCORDEE, Y COMPRIS DES GARANTIES CONCERNANT LA VALEUR MARCHANDE, L'APTITUDE DE LA PUBLICATION A REPONDRE A UNE UTILISATION PARTICULIERE, OU LE FAIT QU'ELLE NE SOIT PAS CONTREFAISANTE DE PRODUIT DE TIERS. CE DENI DE GARANTIE NE S'APPLIQUERAIT PAS, DANS LA MESURE OU IL SERAIT TENU JURIDIQUEMENT NUL ET NON AVENU.

# Contents

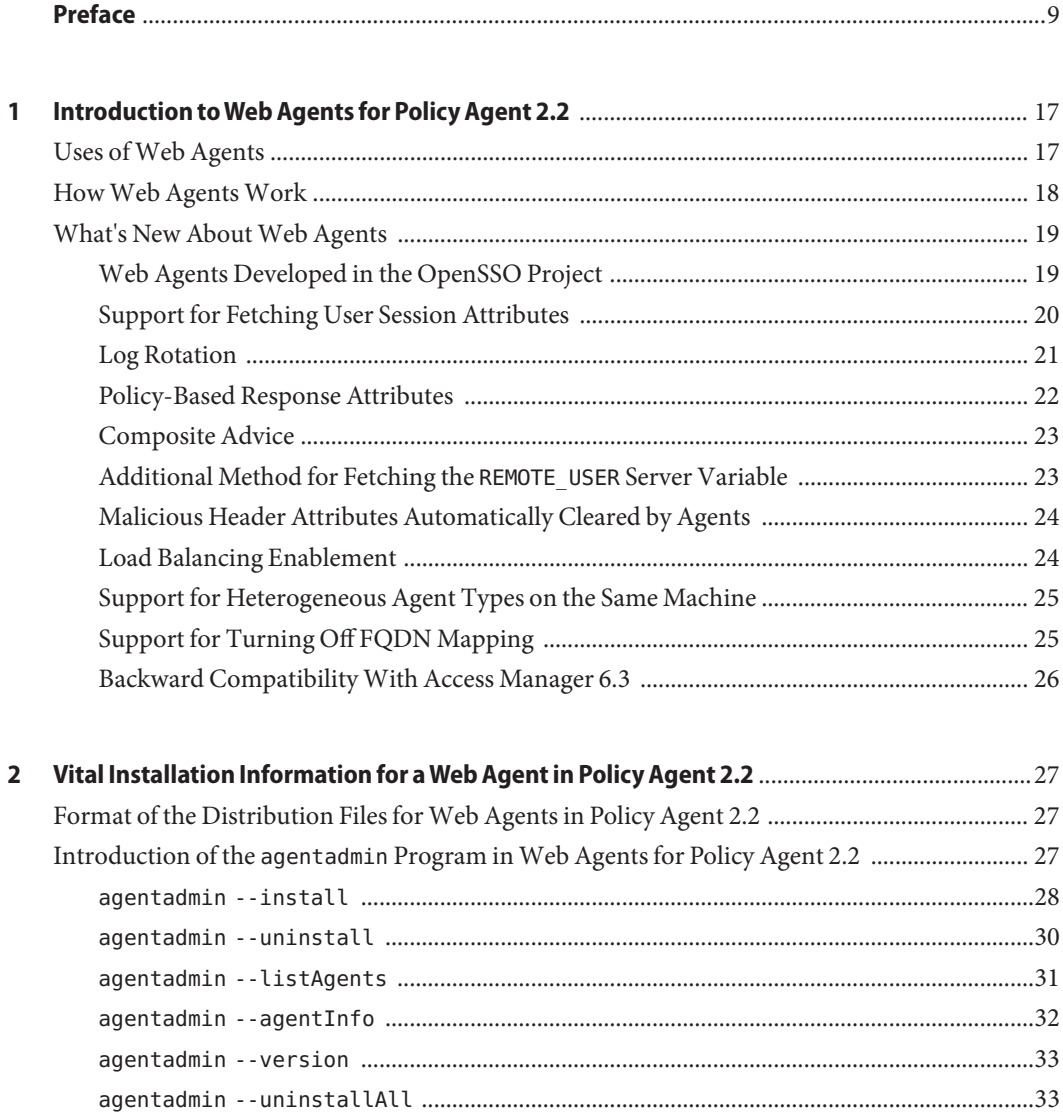

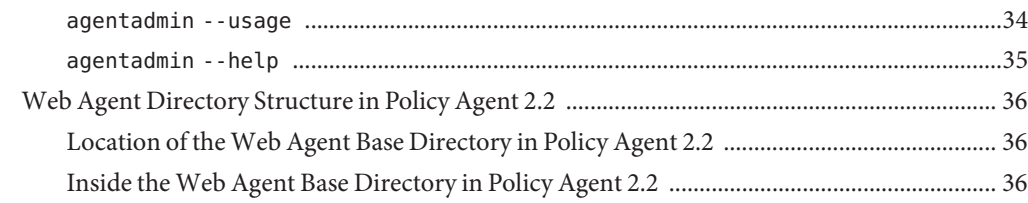

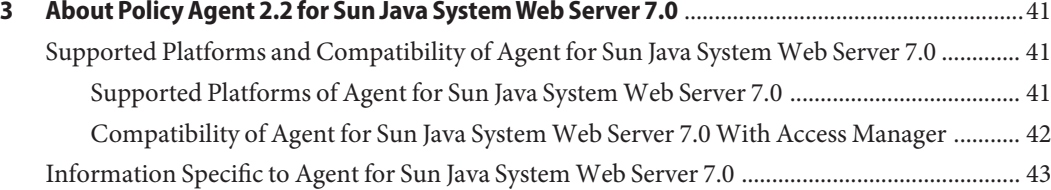

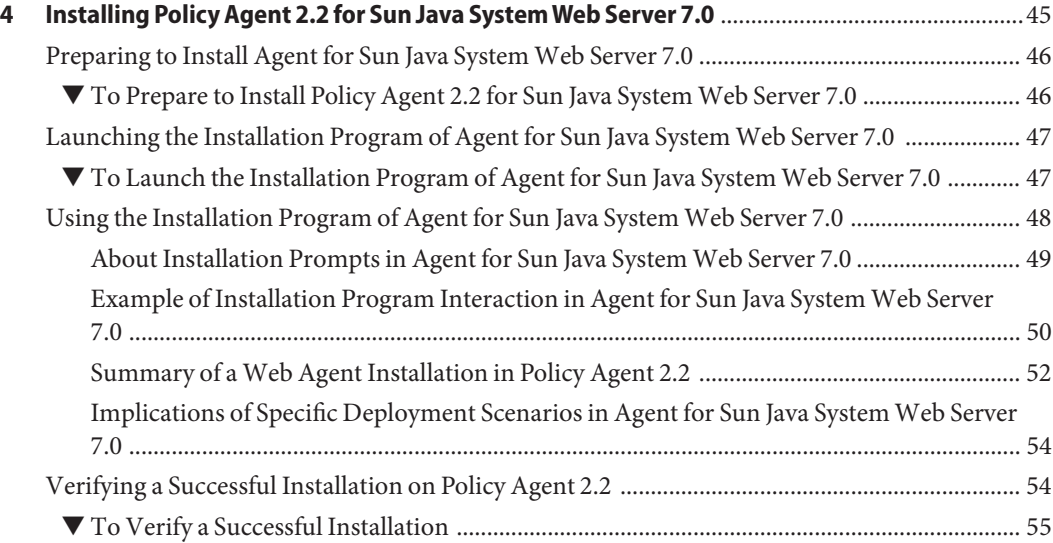

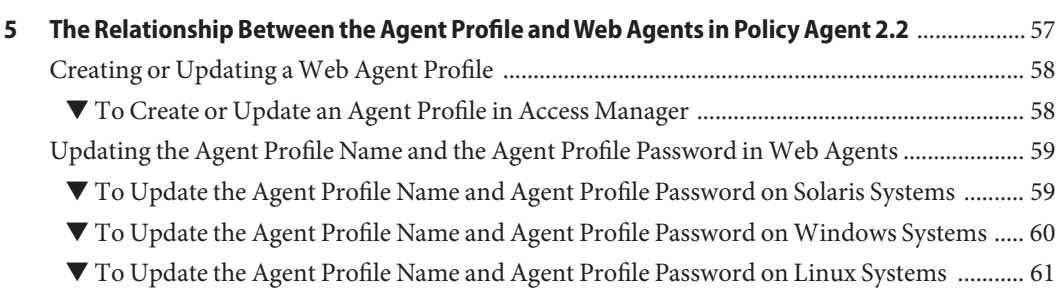

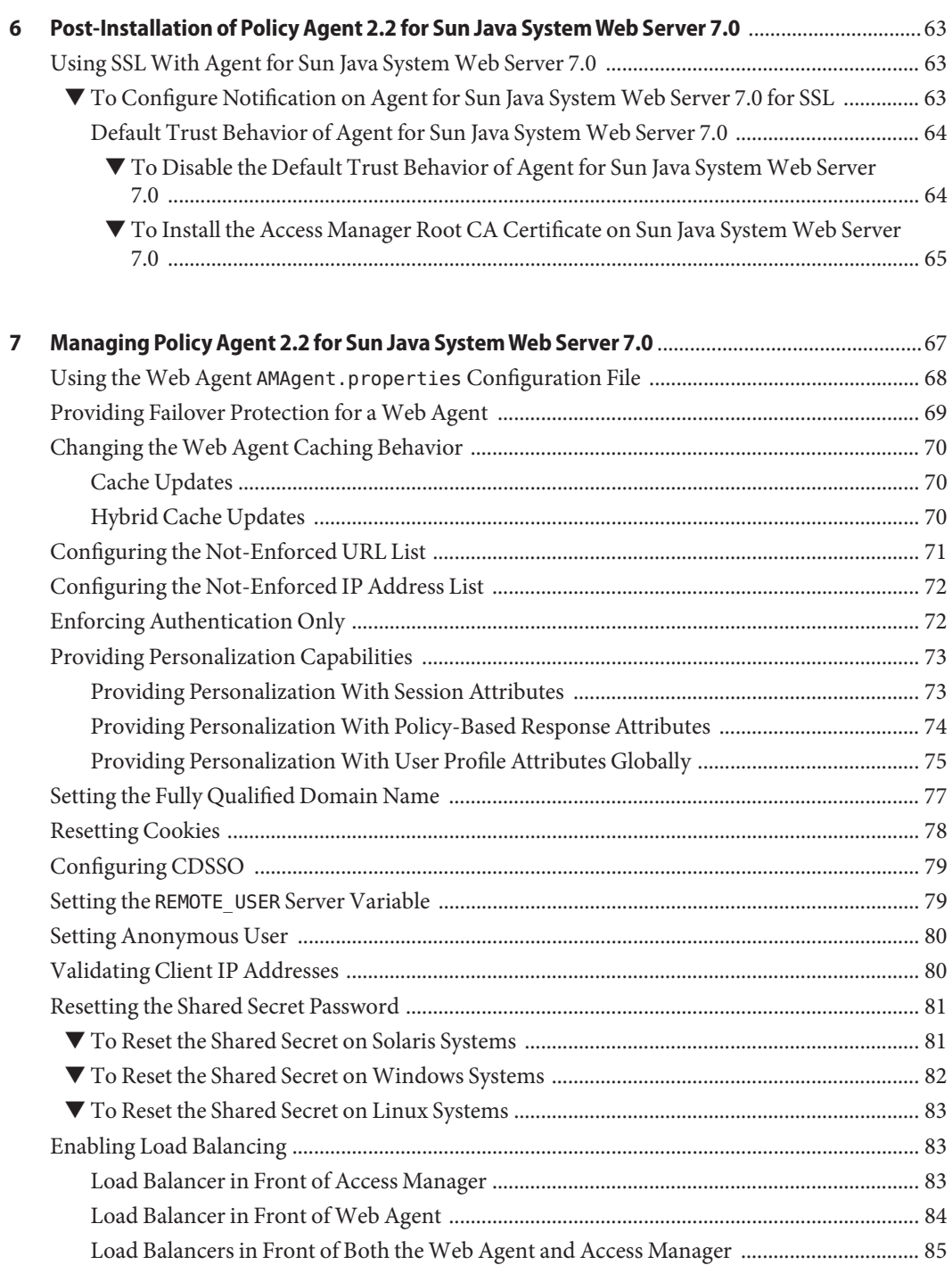

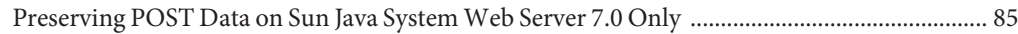

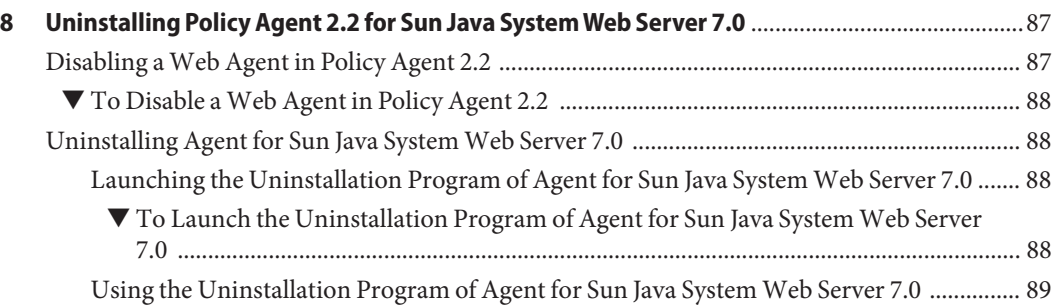

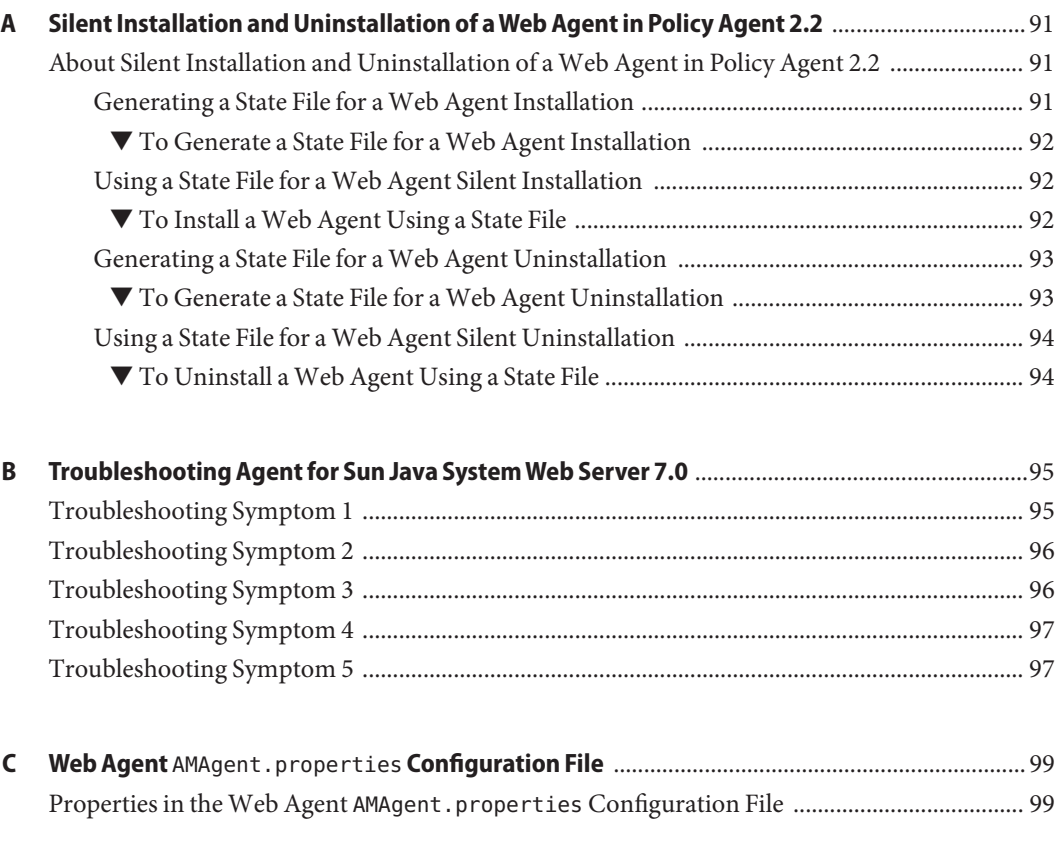

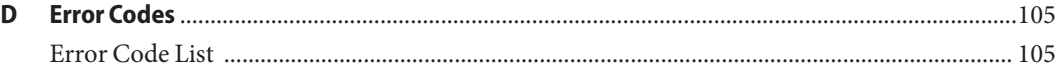

6 Sun Java System Access Manager Policy Agent 2.2 Guide for Sun Java SystemWeb Server 7.0 • August 20, 2007

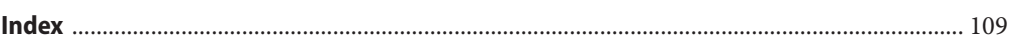

# <span id="page-8-0"></span>Preface

This Sun Java System Access Manager Policy Agent 2.2 Guide for Sun Java System Web Server 7.0 is a web agent guide. Therefore, it provides general information about web agents in the Sun Java<sup>™</sup> System Access Manager Policy Agent 2.2 software set. This guide also provides specific information about Sun Java System Access Manager Policy Agent 2.2 for Sun Java System Web Server 7.0. For support and compatibility information about Agent for Sun Java System Web Server 7.0, see ["Supported Platforms of Agent for Sun Java System Web Server 7.0" on page 41.](#page-40-0)

Included in this guide is information about installing, configuring, uninstalling, and troubleshooting web agents, with the focus being on Policy Agent for Sun Java System Web Server 7.0.

#### **Who Should Use This Book**

This *Sun Java System Access Manager Policy Agent 2.2 Guide for Sun Java System Web Server 7.0* is intended for use by IT professionals who manage access to their network using Sun Java System servers and software. Administrators should understand the following technologies:

- Directory technologies
- JavaServer Pages<sup>™</sup> (JSP) technology
- HyperText Transfer Protocol (HTTP)
- HyperText Markup Language (HTML)
- eXtensible Markup Language (XML)
- Web Services
- Web Technologies

### **Before You Read This Book**

Sun Java System Policy Agent software works with Sun Java System Access Manager. Both products work with Sun Java Enterprise System, a software infrastructure that supports enterprise applications distributed across a network or Internet environment. Furthermore, Sun Java System Directory Server is a necessary component in a new Access Manager deployment since it is used as the data store. To understand how these products interact and to understand this book, you should be familiar with the following documentation:

<span id="page-9-0"></span>■ Sun Java Enterprise System documentation set, which can be accessed online at <http://docs.sun.com>. All Sun technical documentation is available online through this web site, including the other documentation sets referred to in this list.

You can browse the documentation archive or search for a specific book title, part number, or subject.

- Sun Java System Directory Server documentation set.
- Sun Java System Access Manager documentation set, which is explained in more detail subsequently in this chapter.
- Sun Java System Access Manager Policy Agent 2.2 documentation set, which is explained in more detail subsequently in this chapter.

#### **Related Books**

Sun Microsystems server documentation sets, some of which are mentioned in this preface, are available at <http://docs.sun.com>. These documentation sets provide information that can be helpful for a deployment that includes Policy Agent.

### **Access Manager Documentation Set**

Policy Agent 2.2 was first introduced with Access Manager 7, but now also supports Access Manager 7.1. The information in the table that follows specifies documents in the Access Manager 7 documentation set, which is available at the following location:

```
http://docs.sun.com/app/docs/coll/1292.1
```
The Access Manager 7.1 documentation set is available at this location:

```
http://docs.sun.com/app/docs/coll/1292.2
```
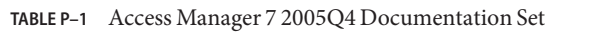

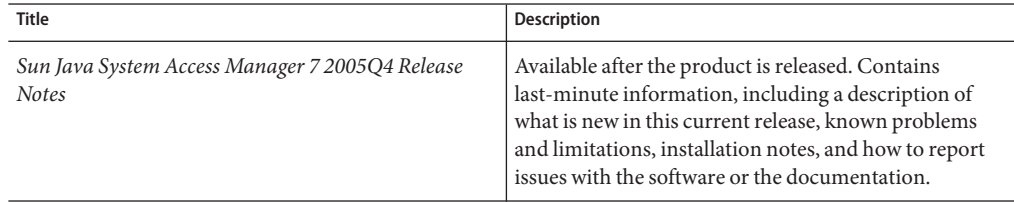

| <b>Title</b>                                                                        | Description                                                                                                    |
|-------------------------------------------------------------------------------------|----------------------------------------------------------------------------------------------------|
| Sun Java System Access Manager 7 2005Q4 Technical<br>Overview                       | Provides an overview of how Access Manager<br>components work together to consolidate identity<br>management and to protect enterprise assets and<br>web-based applications. Explains basic Access<br>Manager concepts and terminology                                                                                                    |
| Sun Java System Access Manager 7 2005Q4<br>Deployment Planning Guide                | Provides information about planning a deployment<br>within an existing information technology<br>infrastructure                                                                                                    |
| Sun Java System Access Manager 7 2005Q4<br>Performance Tuning Guide                 | Describes how to tune Access Manager and its related<br>components.                                                                                                    |
| Sun Java System Access Manager 7 2005Q4<br><b>Administration Guide</b>              | Describes how to use the Access Manager console as<br>well as how to manage user and service data via the<br>command line.                                                                                                    |
| Sun Java System Access Manager 7 2005Q4 Federation<br>and SAML Administration Guide | Provides information about the features in Access<br>Manager that are based on the Liberty Alliance Project<br>and SAML specifications. It includes information on<br>the integrated services based on these specifications,<br>instructions for enabling a Liberty-based environment,<br>and summaries of the application programming<br>interface (API) for extending the framework. |
| Sun Java System Access Manager 7 2005Q4 Developer's<br>Guide                        | Offers information on how to customize Access<br>Manager and integrate its functionality into an<br>organization's current technical infrastructure.<br>Contains details about the programmatic aspects of the<br>product and its API.                                                                                                    |
| Sun Java System Access Manager 7 2005Q4 C API<br>Reference                          | Provides summaries of data types, structures, and<br>functions that make up the Access Manager public C<br>APIs.                                                                                                    |
| Sun Java System Access Manager 7 2005Q4 Java API<br>Reference                       | Are generated from Java code using the JavaDoc tool.<br>The pages provide information on the implementation<br>of the Java packages in Access Manager.                                                                                                    |
| Sun Java System Access Manager Policy Agent 2.2<br>User's Guide                     | Provides an overview of Policy Agent software,<br>introducing web agents and J2EE agents. Also provides<br>a list of web agents and J2EE agents currently available.                                                                                                    |

**TABLE P–1** Access Manager 7 2005Q4 Documentation Set *(Continued)*

Updates to the *Release Notes* and links to modifications of the core documentation can be found on the Access Manager page at the Sun Java System 2005Q4 documentation web site. Updated documents are marked with a revision date.

# **Policy Agent 2.2 Documentation Set**

Other Policy Agent guides, besides this guide, are available as described in the following sections:

- "Sun Java System Access Manager Policy Agent 2.2 User's Guide" on page 12
- "Other Individual Agent Guides" on page 12
- ["Release Notes" on page 13](#page-12-0)

# **Sun Java System Access Manager Policy Agent 2.2 User's Guide**

The *Sun Java System Access Manager Policy Agent 2.2 User's Guide* is available in two documentation sets: the Access Manager documentation set as described in [Table P–1](#page-9-0) and in the Policy Agent 2.2 documentation set as described in this section.

# **Other Individual Agent Guides**

The individual agents in the Policy Agent 2.2 software set, of which this book is an example, are available on a different schedule than Access Manager itself. Therefore, documentation for Access Manager and Policy Agent are available in separate sets, except for the *Sun Java System Access Manager Policy Agent 2.2 User's Guide*, which is available in both documentation sets.

The documentation for the individual agents is divided into two subsets: a web Policy Agent subset and a J2EE Policy Agent subset.

Each web Policy Agent 2.2 guide provides general information about web agents and installation, configuration, and uninstallation information for a specific web agent.

Each J2EE Policy Agent 2.2 guide provides general information about J2EE agents and installation, configuration, and uninstallation information for a specific J2EE agent.

The individual agent guides are listed along with supported server information in the following chapters of the *Sun Java System Access Manager Policy Agent 2.2 User's Guide*:

- Web Agents Chapter 2, "Access Manager Policy Agent 2.2 Web Agents: Compatibility, Supported Servers, and Documentation," in *Sun Java System Access Manager Policy Agent 2.2 User's Guide*
- J2EE Agents Chapter 3, "Access Manager Policy Agent 2.2 J2EE Agents: Compatibility, Supported Servers, and Documentation," in *Sun Java System Access Manager Policy Agent 2.2 User's Guide*

#### <span id="page-12-0"></span>**Release Notes**

The *Sun Java System Access Manager Policy Agent 2.2 Release Notes* are available online after an agent or set of agents is released. The release notes include a description of what is new in the current release, known problems and limitations, installation notes, and how to report issues with the software or the documentation.

# **Sun Java Enterprise System Product Documentation**

Policy Agent 2.2 was first introduced with Sun Java Enterprise System 2005Q4, but now also supports Sun Java Enterprise System 5. The information in the table that follows specifies the key document collections in the Sun Java Enterprise System 2005Q4 documentation set, which is available at the following location:

```
http://docs.sun.com/prod/entsys.05q4
```
The documentation collections related to Sun Java Enterprise System 5 are listed at the following location:

```
http://docs.sun.com/prod/entsys.5
```
**TABLE P–2** Documentation Collections Related to Sun Java Enterprise System 2005Q4

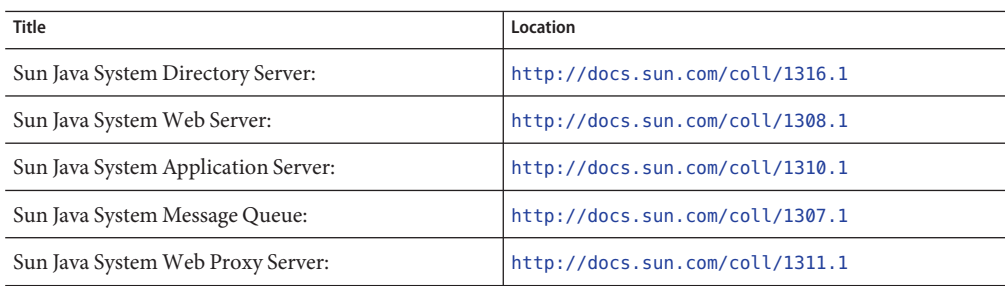

# **Accessing Sun Resources Online**

For product downloads, professional services, patches and support, and additional developer information, go to the following:

```
Download Center
```
<http://wwws.sun.com/software/download>

#### Sun Java System Services Suite

<http://www.sun.com/service/sunps/sunone/index.html>

Sun Enterprise Services, Solaris Patches, and Support <http://sunsolve.sun.com/>

Developer Information <http://developers.sun.com/prodtech/index.html>

# **Contacting Sun Technical Support**

If you have technical questions about this product that are not answered in the product documentation, go to:

<http://www.sun.com/service/contacting>

#### **Related Third-PartyWeb Site References**

Sun is not responsible for the availability of third-party web sites mentioned in this document. Sun does not endorse and is not responsible or liable for any content, advertising, products, or other materials that are available on or through such sites or resources. Sun will not be responsible or liable for any actual or alleged damage or loss caused or alleged to be caused by or in connection with use of or reliance on any such content, goods, or services that are available on or through such sites or resources.

#### **SunWelcomes Your Comments**

Sun is interested in improving its documentation and welcomes your comments and suggestions.

To share your comments, go to <http://docs.sun.com> and click Send Comments. In the online form, provide the document title and part number. The part number is a seven-digit or nine-digit number that can be found on the title page of the guide or at the top of the document.

For example, the title of this guide is *Sun Java System Access Manager Policy Agent 2.2 Guide for Sun Java System Web Server 7.0*, and the part number is 820-1130.

# **Documentation, Support, and Training**

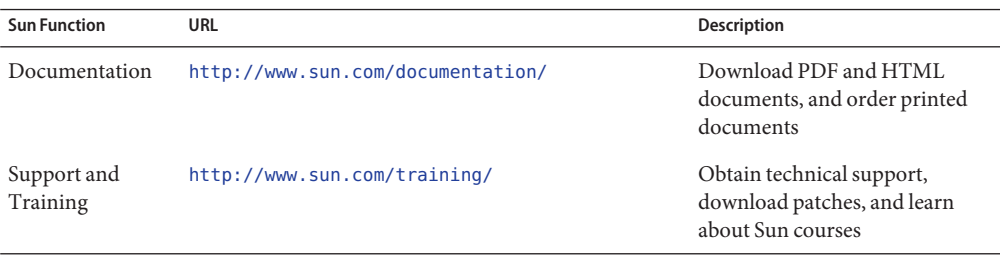

# **Typographic Conventions**

The following table describes the typographic changes that are used in this book.

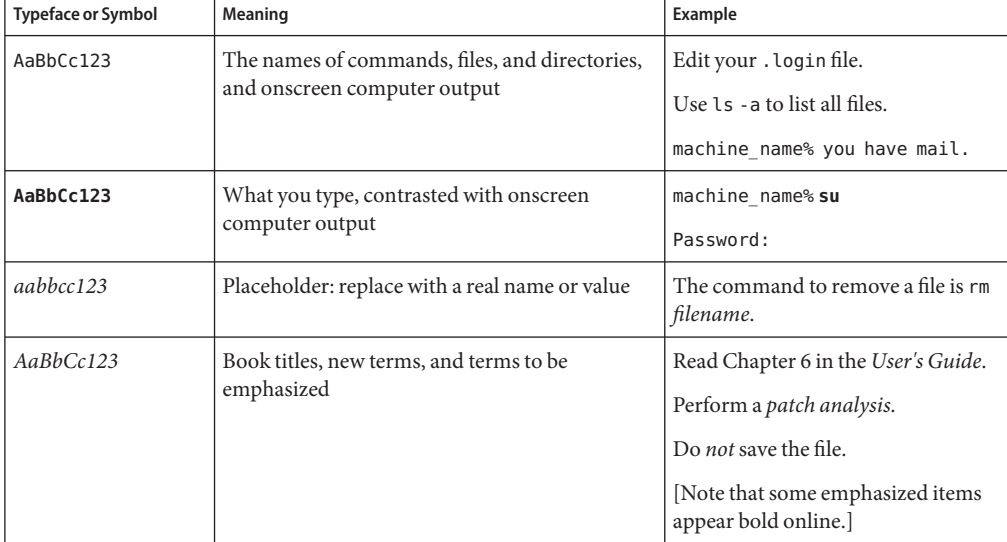

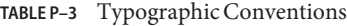

# **Shell Prompts in Command Examples**

The following table shows the default system prompt and superuser prompt for the C shell, Bourne shell, and Korn shell.

#### **TABLE P–4** Shell Prompts

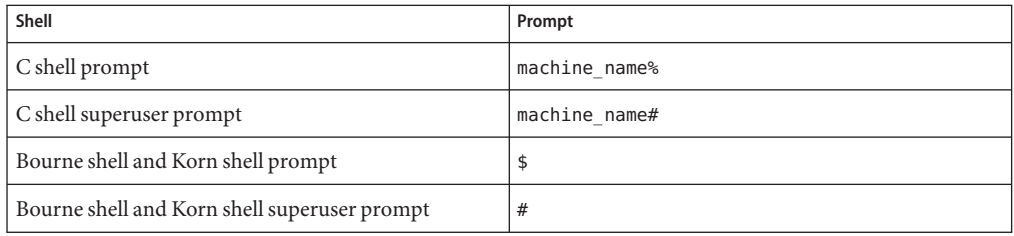

# <span id="page-16-0"></span>C H A P **CHAPTER 1**

# Introduction toWeb Agents for Policy Agent 2.2

The Sun Java<sup>TM</sup> System Access Manager Policy Agent 2.2 software set includes J2EE agents and web agents. This guide discusses web agents, the functionality of which has increased for this release. This chapter provides a brief overview of web agents in the 2.2 release as well as some concepts you need to understand before proceeding with a web agent deployment. For a general introduction of agents, both J2EE agents and web agents, see *Sun Java System Access Manager Policy Agent 2.2 User's Guide*.

Topics in this chapter include:

- "Uses of Web Agents" on page 17
- ["How Web Agents Work" on page 18](#page-17-0)
- ["What's New About Web Agents" on page 19](#page-18-0)

#### **Uses ofWeb Agents**

Web agents function with Sun Java System Access Manager to protect content on web servers and web proxy servers from unauthorized intrusions. They control access to services and web resources based on the policies configured by an administrator. Web agents perform these tasks while providing single sign-on (SSO) and cross domain single sign-on (CDSSO) capabilities as well as URL protection.

Web agents are installed on deployment containers for a variety of reasons. Here are three examples:

- A web agent on a human resources server prevents non-human resources personnel from viewing confidential salary information and other sensitive data.
- A web agent on an operations deployment container allows only network administrators to view network status reports or to modify network administration records.

<span id="page-17-0"></span>■ A web agent on an engineering deployment container allows authorized personnel from many internal segments of a company to publish and share research and development information. At the same time, the web agent restricts external partners from gaining access to the proprietary information.

In each of these situations, a system administrator must set up policies that allow or deny users access to content on a deployment container. For information on setting policies and for assigning roles and policies to users, see the *Sun Java System Access Manager 7 2005Q4 Administration Guide*.

#### **HowWeb AgentsWork**

When a user points a browser to a particular URL on a protected deployment container, a variety of interactions take place as explained in the following numbered list. See the terminology list immediately following this numbered list for a description of terms.

- 1. The web agent intercepts the request and checks information in the request against not-enforced lists. If specific criteria are met, the authentication process is by passed and access is granted to the resource.
- 2. If authentication is required, the web agent validates the existing authentication credentials. If the existing authentication level is insufficient, the appropriate Access Manager Authentication Service will present a login page. The login page prompts the user for credentials such as username and password.
- 3. The authentication service verifies that the user credentials are valid. For example, the default LDAP authentication service verifies that the username and password are stored in Sun Java System Directory Server. You might use other authentication modules such as RADIUS and Certificate modules. In such cases, credentials are not verified by Directory Server but are verified by the appropriate authentication module.
- 4. If the user's credentials are properly authenticated, the web agent checks if the users is authorized to access the resource.
- 5. Based on the aggregate of all policies assigned to the user, the individual is either allowed or denied access to the URL.

#### **Terminology: How Web Agents Work**

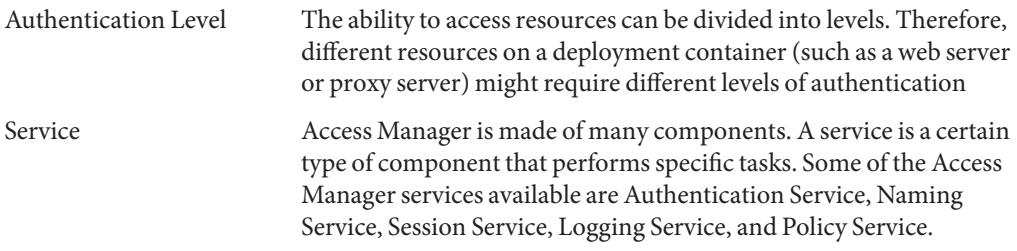

<span id="page-18-0"></span>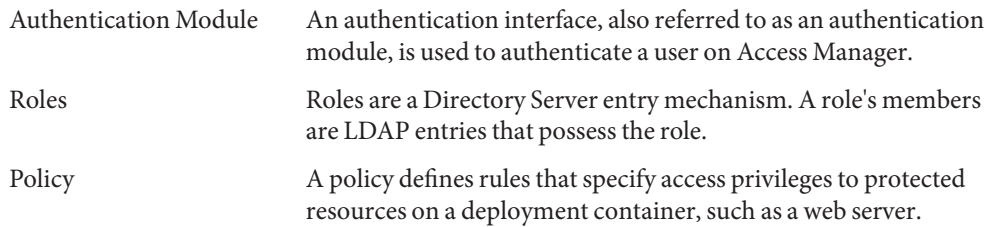

### **What's New AboutWeb Agents**

Several important features have been added to the web agents in the 2.2 release as follows:

- "Web Agents Developed in the OpenSSO Project" on page 19
- ["Support for Fetching User Session Attributes" on page 20](#page-19-0)
- ["Log Rotation" on page 21](#page-20-0)
- ["Policy-Based Response Attributes" on page 22](#page-21-0)
- ["Composite Advice" on page 23](#page-22-0)
- ["Additional Method for Fetching the](#page-22-0) REMOTE\_USER Server Variable" on page 23
- ["Malicious Header Attributes Automatically Cleared by Agents" on page 24](#page-23-0)
- ["Load Balancing Enablement" on page 24](#page-23-0)
- ["Support for Heterogeneous Agent Types on the Same Machine" on page 25](#page-24-0)
- ["Support for Turning Off FQDN Mapping" on page 25](#page-24-0)
- ["Backward Compatibility With Access Manager 6.3" on page 26](#page-25-0)

# **Web Agents Developed in the OpenSSO Project**

Agent for Sun Java System Web Server 7.0 is a Policy Agent 2.2 web agent that was developed through the OpenSSO project. Such web agents have features that are unique from Policy Agent 2.2 web agents that were developed independently of the OpenSSO project.

The features of web agents that are unique to the OpenSSO project are described in [Chapter 2,](#page-26-0) ["Vital Installation Information for a Web Agent in Policy Agent 2.2."](#page-26-0) Some of the feature differences, such as the use of the agentadmin program, are features that originated in J2EE agents and, in fact, have been part of the J2EE agents since Policy Agent 2.2 was first released. Learn more about J2EE agents and the OpenSSO project from the respective resources as follows:

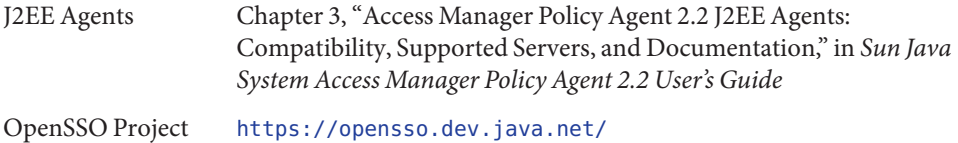

### <span id="page-19-0"></span>**Support for Fetching User Session Attributes**

Before this release of web agents, header and cookie information was retrieved, or*sourced*, solely from user profile properties. Now, header and cookie information can also be sourced from session properties.

Use the following property to choose how you want session attributes retrieved:

com.sun.am.policy.agents.config.session.attribute.fetch.mode

For the preceding property, the following modes are available as retrieval methods:

- NONE
- HTTP\_HEADER
- **HTTP\_COOKIE**

The following example illustrates this property with the retrieval method set to HTTP\_HEADER:

com.sun.am.policy.agents.config.session.attribute.fetch.mode = HTTP\_HEADER

The source of header and cookie information is controlled by the following configuration property in the web agent AMAgent.properties configuration file:

com.sun.am.policy.agents.config.session.attribute.map

This configuration property has the same format as an LDAP header property. The following is an example of how this configuration property can be set:

```
com.sun.am.policy.agents.config.session.attribute.map =
name-of-session-attribute1|name-of-header-attribute1,
name-of-session-attribute2|name-of-header-attribute2
```
Where *name-of-session-attribute1* and other similarly named properties, or *attributes*, in the preceding code represent actual property names.

**Benefit - Support for Fetching User Session Attributes:** The benefit of this feature is that session properties can be more effective for transferring information, especially dynamic information. Prior to this release, agents could only fetch users' profile attributes, which tend to be static attributes. However, session attributes allow applications to obtain dynamic user information when necessary. Since this feature allows you to fetch non-user profile attributes, you can fetch attributes such as SAML assertion.

# <span id="page-20-0"></span>**Log Rotation**

Starting with this release of web agents, when the current log file reaches a specific size, a new log file is created. Log information is then stored in the new log file until it reaches the size limit. This default behavior is configurable. Therefore, log rotation can be turned off and the size limit can be changed.

**Note –** The type of information stored in log files has not changed in Policy Agent 2.2. The following types of information are logged:

- Troubleshooting information
- Access denied information
- Access allowed information

The troubleshooting, or diagnostic, information is stored in log files, locally, with the web agent. The access denied and access allowed information, which is often referred to as audit-related information, can be stored both locally and with Access Manager.

Configuration that relates to the local log files is performed in the web agent AMAgent.properties configuration file. Configuration that relates to the audit related logs stored with Access Manager is performed in the Access Manager AMConfig.properties configuration file.

The log rotation described in this section refers to logs that store troubleshooting information locally.

Log rotation is controlled by the following configuration property in the web agent AMAgent.properties configuration file:

com.sun.am.policy.agents.config.local.log.rotate

Log rotation occurs automatically since the default value of this property is true. When this property is set to false, no rotation takes place for the local log file.

The following example shows this configuration property set to true:

com.sun.am.policy.agents.config.local.log.rotate = true

The following properties are also related to log rotation:

- The value for following configuration property indicates the location of the debug file: com.sun.am.policy.agents.config.local.log.file
- The value of following configuration property indicates the maximum number of bytes the debug file holds:

<span id="page-21-0"></span>com.sun.am.policy.agents.config.local.log.size

The following code example demonstrates how to set the property that controls log file size so that a new log file is created when the current log file reaches a specific size.

com.sun.am.policy.agents.config.local.log.size: *n*

Where *n* represents the size of a file in bytes. The file size should be a minimum of 3000 bytes. The default size is 10 megabytes.

**Note –** By default, the log file size property is not exposed in the web agent AMAgent.properties configuration file. If you want to change the default size, add a line to the file setting this property to the file size desired.

When a new log file is created an index appends to the name of the log file as such:

```
amAgent-1
amAgent-2
```
Where *amAgent*represents the fully qualified path name to the log files excluding the appended number. The numbers *1* and *2* represent the appended number. The appended number indicates the chronological order in which information of a given size was filed away into its respective log file. There is no limit to the number of log files that can be rotated.

**Benefit - Log Rotation:** Prior to this release of web agents, all logging messages were written to the same log file. However, saving all log information to a single log file has the potential of exhausting disk space. The log rotation feature solves this problem.

#### **Policy-Based Response Attributes**

Starting with this release of web agents, a new method is available for retrieving LDAP user attributes based on Access Manager policy configurations.

Policy-based response attributes take advantage of functionality now available in Access Manager that involves querying policy decisions. In previous versions of Access Manager, header attributes could only be determined by the list of attribute-value pairs in the agent configuration. Now, header attributes can also be determined by Access Manager policy configurations. With policy-based response attributes you can define attribute-value pairs at each policy definition as opposed to the method used in prior versions of Access Manager, which only allowed pairs to be defined globally in the agent configuration. For more information on policy-based response attributes, see ["Providing Personalization With](#page-73-0) [Policy-Based Response Attributes" on page 74](#page-73-0)

<span id="page-22-0"></span>**Benefit - Policy-Based Response Attributes:** The benefit of policy-based response attributes is that they allow for personalization, improve the deployment process, allow greater flexibility in terms of customization, and provide central and hierarchical control of attribute values.

Personalization is provided in that an application can retrieve specific user information, such as a name, from a cookie or HTTP header and present it to the user in the browser.

Defining attribute-value pairs at each policy definition instead of at the root level allows an attribute value to be distributed only to the applications that need it. Furthermore, you can customize attribute names allowing the same attribute name to have entirely different property values for two different applications.

# **Composite Advice**

Starting with this release, web agents provide a composite advice feature. This feature allows the policy and authentication services of Access Manager to decouple the advice handling mechanism of the agents. This allows you to introduce and manage custom advices by solely writing Access Manager side plug-ins. Starting with this release, you are not required to make changes on the agent side. Such advices are honored automatically by the composite advice handling mechanism.

**Benefit - Composite Advice:** A benefit of composite advice is that you can incorporate a custom advice type without having to make changes to an agent deployment. Prior to the 2.2 release of web agents, no interface existed on the client side to write client-side plug-ins.

# **Additional Method for Fetching the** REMOTE\_USER **Server Variable**

Prior to this release of web agents, the only method for fetching the value of the REMOTE\_USER variable set by an agent was from session properties. Starting with the 2.2 release, the value can also be fetched from user profiles. This fetching process uses LDAP.

By default the value for the REMOTE\_USER is fetched from the session. If the value needs to be fetched from LDAP, the following property needs to be defined in the web agent AMAgent.properties configuration file:

com.sun.am.policy.am.userid.param.type = LDAP

The following property can still be used to configure the key (*key* refers to the value assigned to this property) that needs to be searched. In addition to setting the preceding property, you need to give the correct LDAP attribute name for the following property.

<span id="page-23-0"></span>com.sun.am.policy.am.userid.param

For example the property will be set as follows:

com.sun.am.policy.am.userid.param = *ldap-attribute-name*

where *ldap-attribute-name* represents the name of an LDAP attribute.

To enable the REMOTE\_USER setting for a globally not-enforced URL as specified in the web agent AMAgent.properties configuration file (this is a URL that can be accessed by unauthenticated users) you must set the following property in the web agent AMAgent.properties configuration file to true. While the following example, has the value is set to true, the default value is false:

com.sun.am.policy.agents.config.anonymous\_user.enable = true

When you set this property value to true, the value of REMOTE USER will be set to the value contained in the following property in the web agent AMAgent.properties configuration file. In the following example the value is set to anonymous, which is the default:

com.sun.am.policy.agents.config.anonymous\_user = anonymous

**Benefit - Additional Method for Fetching the REMOTE\_USER Server Variable:** The benefit of this feature is that it gives better customization for end users since the REMOTE\_USER server variable can now be obtained from either session attributes or user profile attributes.

Also, you do not need to write server-side plug-in code in order to add session attributes after authentication, which is necessary when this value is fetched from session properties.

#### **Malicious Header Attributes Automatically Cleared by Agents**

Starting with this release of web agents, malicious header attributes are automatically cleared.

**Benefit - Header Attributes Set by Agents Automatically Cleared:** The benefit of this automatic clean up is that security is improved. Header information that is *not* automatically cleared has greater risk of being accessed.

#### **Load Balancing Enablement**

Starting with this release of web agents, the default agent host port and protocol settings can be overridden to enable load balancing. For more information, see ["Enabling Load Balancing" on](#page-82-0) [page 83.](#page-82-0)

<span id="page-24-0"></span>**Benefit - Load Balancing Enablement:** The benefit of this override capability is that you do not need to manually change the hostname, port, and protocol settings to enable load balancing.

# **Support for Heterogeneous Agent Types on the Same Machine**

Starting with this release of web agents, you can install different types of agents on the same machine. Prior to this release, you could not install web agents from different product groups on the same machine. For example, previously, an agent instance for Sun Java System Web Server 6.1 and an agent instance for Apache 2.0.52 could not be installed on the same machine. Now, they can.

**Benefit - Support for Heterogeneous Agent Types on Same Machine:** The benefit of this feature is that a deployment that has agents in a multi-server scenario requires fewer hardware sources.

# **Support for Turning Off FQDN Mapping**

Starting with this release, fully qualified domain name (FQDN) mapping of HTTP requests can be disabled. In prior web agent releases, the methods employed for checking if a user is using a valid URL could not be turned off.

This checking capability is controlled by the FQDN default and the FQDN map properties in the web agent AMAgent.properties configuration file as follows:

- com.sun.am.policy.agents.config.fqdn.default
- com.sun.am.policy.agents.config.fqdn.map

A toggling capability has been introduced that allows FQDN checking to be turned off. The following property allows for this toggling:

com.sun.am.policy.agents.config.fqdn.check.enable

The following property specifies whether the request URLs that are present in user requests are checked against the FQDN default and the FQDN map properties by the web agent:

com.sun.am.policy.agents.config.fqdn.check.enable

The valid values are true and false.

- true The request URLs that are present in user requests are checked against FQDN values.
- false No checking occurs against FQDN values.

<span id="page-25-0"></span>The default value is true. If no value is specified, then the default value, true, is used.

**Benefit - Support for Turning Off FQDN Mapping:** This feature allows you to turn off or on FQDN mapping comparison. This feature can be beneficial when a deployment includes a number of virtual servers for which the agent is configured using FQDN mapping.

### **Backward CompatibilityWith Access Manager 6.3**

Policy Agent 2.2 is backward compatible with Access Manager 6.3 Patch 1 or greater.

**Note –** Policy Agent 2.2 is only compatible with Access Manager 6.3 when the Access Manager patch has been applied.

Be aware that Policy Agent 2.2 takes advantage of certain features that exist in Access Manager 7 that do not exist in Access Manager 6.3, such as "composite advices," "policy-based response attributes," and others.

#### <span id="page-26-0"></span>**CHAPTER 2** 2

# Vital Installation Information for aWeb Agent in Policy Agent 2.2

This chapter applies to Policy Agent 2.2 web agents developed through the OpenSSO project. These web agents differ from other web agents in a few ways as described in the following sections:

- "Format of the Distribution Files for Web Agents in Policy Agent 2.2" on page 27
- "Introduction of the agentadmin Program in Web Agents for Policy Agent 2.2" on page 27
- ["Web Agent Directory Structure in Policy Agent 2.2" on page 36](#page-35-0)

Though this chapter applies to all web agents developed through the OpenSSO project, occasionally a specific web agent, Policy Agent 2.2 for Sun Java System Web Server 7.0, is used for example purposes. These examples are provided to illustrate general format. Replace web agent specific information where necessary.

# **Format of the Distribution Files forWeb Agents in Policy Agent 2.2**

The distribution files for agents in the Policy Agent 2.2 software set are different depending upon if the agent is developed as part of the OpenSSO project or not. Since Agent for Sun Java System Web Server 7.0 was developed in the OpenSSO project, it is only available as a .zip file, regardless of the platform on which it is to be deployed.

# **Introduction of the** agentadmin **Program inWeb Agents for Policy Agent 2.2**

The agentadmin program is a required installation and uninstallation tool for specific web agents in the Policy Agent 2.2 release. This section appears in this guide specifically because Agent for Sun Java System Web Server 7.0 is one of the web agents in the 2.2 release that uses the agentadmin program. Of the web agents in the Policy Agent 2.2 release, only those developed through the OpenSSO project use the agentadmin program.

<span id="page-27-0"></span>The most basic of tasks, such as installation and uninstallation can only be performed with this tool.

The location of the agentadmin program is as follows:

*PolicyAgent-base*/bin

For more information on the location of *PolicyAgent-base*, see [Example 2–17.](#page-35-0)

The following information about the agentadmin program demonstrates the scope of this utility:

- All agent installation and uninstallation is achieved with the agentadmin command.
- All tasks performed by the agentadmin program, except those involving uninstallation, require the acceptance of a license agreement. This agreement is only presented the first time you use the program.
- The following table lists options that can be used with the agentadmin command and gives a brief description of the specific task performed with each option.

A detailed explanation of each option follows the table.

**Note –** In this section, the options described are the agentadmin program options that apply specifically to web agents.

| Option         | <b>Task Performed</b>                                                            |
|----------------|----------------------------------------------------------------------------------|
| --install      | Installs a new agent instance                                                    |
| --uninstall    | Uninstalls an existing Agent instance                                            |
| --listAgents   | Displays details of all the configured agents                                    |
| --agentInfo    | Displays details of the agent corresponding to the specified agent<br><b>IDs</b> |
| --version      | Displays the version information                                                 |
| --uninstallAll | Uninstalls all agent instances                                                   |
| --usage        | Displays the usage message                                                       |
| --help         | Displays a brief help message                                                    |

**TABLE 2–1** The agentadmin Program: Supported Options

#### agentadmin --install

This section demonstrates the format and use of the agentadmin command with the --install option.

**EXAMPLE 2–1** Command Format: agentadmin --install

The following example illustrates the format of the agentadmin command with the --install option:

./agentadmin --install [--useResponse] [--saveResponse] *filename*

The following arguments are supported with the agentadmin command when using the --install option:

- --saveResponse Use this argument to save all supplied responses to a state file, or response file, represented as *filename* in command examples. The response file, or state file, can then be used for silent installations. --useResponse Use this argument to install a web agent in silent mode as all installer prompts are answered with responses previously saved to a response file, represented as *filename* in command examples. When this argument is used, the installer runs in non-interactive mode. At which time, user interaction is not required. *filename* Use this argument to specify the name of a file that will be created as part of the processing of this command. This file stores your responses when this argument is used in conjunction with the --saveResponse argument and provides your responses when this argument is used in conjunction
- **EXAMPLE 2–2** Command Usage: agentadmin --install

When you issue the agentadmin command, you can choose the --install option. With the --install option, you can choose the --saveResponse argument, which requires a file name be provided. The following example illustrates this command when the file name is myfile:

with the --useResponse argument.

./agentadmin --install --saveResponse myfile

Once the installer has executed the preceding command successfully, the responses are stored in a state file that can be used for later runs of the installer.

If desired, you can modify the state file and configure the second installation with a different set of configuration parameters.

Then you can issue another command that uses the ./agentadmin --install command and the name of the file that you just created with the --saveResponse argument. The difference between the previous command and this command is that this command uses the --useResponse argument instead of the --saveResponse argument. The following example illustrates this command:

<span id="page-29-0"></span>**EXAMPLE 2–2** Command Usage: agentadmin --install *(Continued)*

```
./agentadmin --install --useResponse myfile
```
With this command, the installation prompts run the installer in silent mode, registering all debug messages in the install logs directory.

#### agentadmin --uninstall

This section demonstrates the format and use of the agentadmin command with the --uninstall option.

```
EXAMPLE 2–3 Command Format: agentadmin --uninstall
```
The following example illustrates the format of the agentadmin command with the --uninstall option:

```
./agentadmin --uninstall [--useResponse] [--saveResponse] filename
```
The following arguments are supported with the agentadmin command when using the --uninstall option:

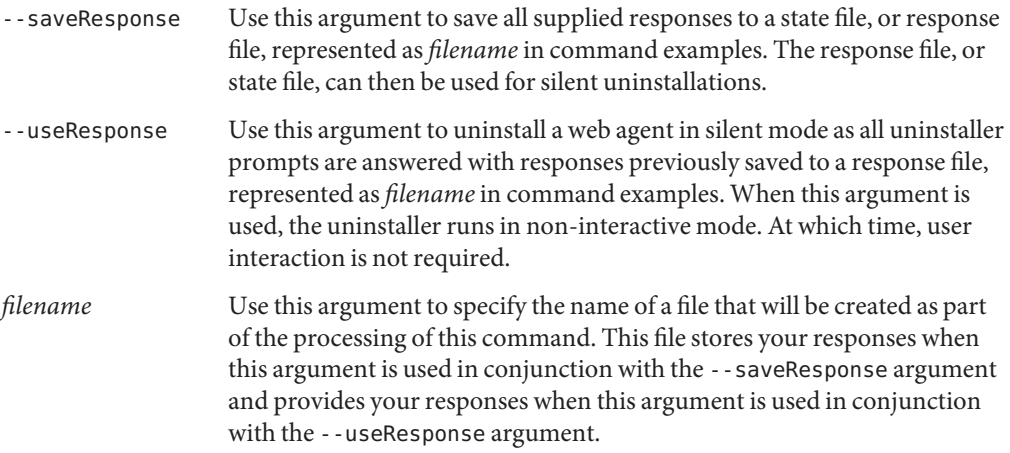

**EXAMPLE 2–4** Command Usage: agentadmin --uninstall

When you issue the agentadmin command, you can choose the --uninstall option. With the --uninstall option, you can choose the --saveResponse argument, which requires a file name be provided. The following example illustrates this command where the file name is myfile:

<span id="page-30-0"></span>**EXAMPLE 2–4** Command Usage: agentadmin --uninstall *(Continued)*

```
./agentadmin --uninstall --saveResponse myfile
```
Once the uninstaller has executed the preceding command successfully, the responses are stored in a state file that can be used for later runs of the uninstaller.

If desired, you can modify the state file and configure the second uninstallation with a different set of configuration parameters.

Then you can issue another command that uses the ./agentadmin --uninstall command and the name of the file that you just created with the --saveResponse argument. The difference between the previous command and this command is that this command uses the --useResponse argument instead of the --saveResponse argument. The following example illustrates this command:

./agentadmin --uninstall --useResponse myfile

With this command, the uninstallation prompts run the uninstaller in silent mode, registering all debug messages in the install logs directory.

#### agentadmin --listAgents

This section demonstrates the format and use of the agentadmin command with the --listAgents option.

```
EXAMPLE 2–5 Command Format: agentadmin --listAgents
```
The following example illustrates the format of the agentadmin command with the --listAgents option:

```
./agentadmin --listAgents
```
No arguments are currently supported with the agentadmin command when using the --listAgents option.

**EXAMPLE 2–6** Command Usage: agentadmin --listAgents

Issuing the agentadmin command with the --listAgents option provides you with information about all the configured web agents on that machine. For example, if two web agents were configured on Sun Java System Web Server 7.0, the following text demonstrates the type of output that would result from issuing this command:

<span id="page-31-0"></span>**EXAMPLE 2–6** Command Usage: agentadmin --listAgents *(Continued)* The following agents are configured on this Web Server. The following are the details for agent Agent 001 :-Sun Java System Web Server Config Directory: /var/opt/SUNWwbsvr7/https-agentHost1.example.com/config

```
The following are the details for agent Agent 002 :-
Sun Java System Web Server Config Directory:
/var/opt/SUNWwbsvr7/https-agentHost1.example.com/config
```
Notice that the agentadmin program provides unique names, such as Agent 001 and Agent 002, to all the web agents that protect the same instance of a deployment container, in this case Web Server 7.0. Each name uniquely identifies the web agent instance.

**Note –** The string "Agent" in Agent\_00x is configurable. You can change this string by editing the following file: *PolicyAgent-base*/config/AMToolsConfig.properties

#### agentadmin --agentInfo

This section demonstrates the format and use of the agentadmin command with the --agentInfo option.

**EXAMPLE 2–7** Command Format: agentadmin --agentInfo

The following example illustrates the format of the agentadmin command with the --agentInfo option:

./agentadmin --agentInfo *AgentInstance-Dir*

The following argument is supported with the agentadmin command when using the --agentInfo option:

*AgentInstance-Dir* Use this option to specify which agent instance directory, therefore which agent instance such as Agent 002, you are requesting information about.

**EXAMPLE 2–8** Command Usage: agentadmin --agentInfo

Issuing the agentadmin command with the --agentInfo option provides you with information on the web agent instance that you name in the command. For example, if you want

<span id="page-32-0"></span>**EXAMPLE 2–8** Command Usage: agentadmin --agentInfo *(Continued)*

information about a web agent instance named Agent\_002 configured on Sun Java System Web Server 7.0, you can issue the command illustrated in the following example to obtain the type of output that follows:

./agentadmin --agentInfo Agent\_002 The following are the details for agent Agent 002 :-Sun Java System Web Server Config Directory: /var/opt/SUNWwbsvr7/https-agentHost1.example.com/config

In the preceding example, notice that information is provided only for the agent instance, Agent 002, named in the command.

#### agentadmin --version

This section demonstrates the format and use of the agentadmin command with the --version option.

**EXAMPLE 2–9** Command Format: agentadmin --version

The following example illustrates the format of the agentadmin command with the --version option:

./agentadmin --version

No arguments are currently supported with the agentadmin command when using the --version option.

**EXAMPLE 2–10** Command Usage: agentadmin --version

Issuing the agentadmin command with the --version option provides you with version information for the configured web agents on that machine.

#### agentadmin --uninstallAll

This section demonstrates the format and use of the agentadmin command with the --uninstallAll option.

<span id="page-33-0"></span>**EXAMPLE 2–11** Command Format: agentadmin --uninstallAll

The following example illustrates the format of the agentadmin command with the --uninstallAll option:

./agentadmin --uninstallAll

No arguments are currently supported with the agentadmin command when using the --uninstallAll option.

**EXAMPLE 2–12** Command Usage: agentadmin --uninstallAll

Issuing the agentadmin command with the --uninstallAll option runs the agent uninstaller in an iterative mode, enabling you to remove select web agent instances or all web agent instances. You can exit the recursive uninstallation process at any time.

The advantage of this option is that you do not have to remember the details of each installation-related configuration. The agentadmin program provides you with an easy method for displaying every instance of a web agent. You can then decide, case by case, to remove a web agent instance or not.

#### agentadmin --usage

This section demonstrates the format and use of the agentadmin command with the --usage option.

**EXAMPLE 2–13** Command Format: agentadmin --usage

The following example illustrates the format of the agentadmin command with the --usage option:

```
./agentadmin --usage
```
No arguments are currently supported with the agentadmin command when using the --usage option.

**EXAMPLE 2–14** Command Usage: agentadmin --usage

Issuing the agentadmin command with the --usage option provides you with a list of the options available with the agentadmin program and a short explanation of each option. The following text is the output you receive after issuing this command:

**./agentadmin --usage**

```
EXAMPLE 2–14 Command Usage: agentadmin --usage (Continued)
Usage: agentadmin <option> [<arguments>]
The available options are:
--install: Installs a new Agent instance.
--uninstall: Uninstalls an existing Agent instance.
--version: Displays the version information.
--uninstallAll: Uninstalls all the agent instances.
--listAgents: Displays details of all the configured agents.
--agentInfo: Displays details of the agent corresponding to the specified
agent ID.
--usage: Display the usage message.
--help: Displays a brief help message.
```
The preceding output serves as the content for the table of agentadmin options, introduced at the beginning of this section.

#### agentadmin --help

This section demonstrates the format and use of the agentadmin command with the --help option.

**EXAMPLE 2–15** Command Format: agentadmin --help

The following example illustrates the format of the agentadmin command with the --help option:

./agentadmin --help

No arguments are currently supported with the agentadmin command when using the --help option.

**EXAMPLE 2–16** Command Usage: agentadmin --help

Issuing the agentadmin command with the --help option provides similar results to issuing the agentadmin command with the --usage option. Both commands provide the same explanations for the options they list. With the --usage option, all agentadmin command options are explained. With the --help option, explanations are not provided for the --usage option or for the --help option itself.

A another difference is that the --help option also provides information about the format of each option while the --usage option does not.

# <span id="page-35-0"></span>**Web Agent Directory Structure in Policy Agent 2.2**

The Policy Agent installation directory is referred to as the Policy Agent base directory (or *PolicyAgent-base* in code examples). The location of this directory and its internal structure are important facts that are described in this section. While the specifics of the agent directory structure described in this section apply to Policy Agent 2.2 for Sun Java System Web Server 7.0, they do not apply to web agents that were not developed through the OpenSSO project.

# **Location of theWeb Agent Base Directory in Policy Agent 2.2**

Unpacking the web agent binaries creates a directory named web\_agents, within which an agent-specific directory is created. Regarding Policy Agent 2.2 for Sun Java System Web Server 7.0, the directory created is named sjsws\_agent.

This agent-specific directory is the Policy Agent base directory, referred to throughout this guide as the *PolicyAgent-base* directory. For the full path to the *PolicyAgent-base* directory, see Example 2–17, which follows.

**EXAMPLE 2–17** Policy Agent Base Directory

The directory you choose in which to unpack the web agent binaries is referred to here as *Agent-HomeDirectory*. The following is the path to the *PolicyAgent-base* directory of Policy Agent 2.2 for Sun Java System Web Server 7.0:

*Agent-HomeDirectory*/web\_agents/sjsws\_agent

References in this book to the *PolicyAgent-base* directory are references to the preceding path.

# **Inside theWeb Agent Base Directory in Policy Agent 2.2**

After you finish installing an agent by issuing the agentadmin ---install command and interacting with the installer, you will need to access web agent files in order to configure and otherwise work with the product. Within the Policy Agent base directory are various subdirectories that contain all agent configuration and log files. The structure of the Policy Agent base directory for a web agent developed through the OpenSSO project is illustrated in [Table 2–2.](#page-36-0)
<span id="page-36-0"></span>The list that follows the table provides information about many of the items in the example Policy Agent base directory. The Policy Agent base directory is represented in code examples as *PolicyAgent-base*. The full path to any item in this directory is as follows:

#### *PolicyAgent-base*/*item-name*

where *item-name* represents the name of a file or subdirectory. For example, the full path to the bin directory is as follows:

*PolicyAgent-base*/bin

**TABLE 2–2** Example of Policy Agent Base Directory for a Web Agent

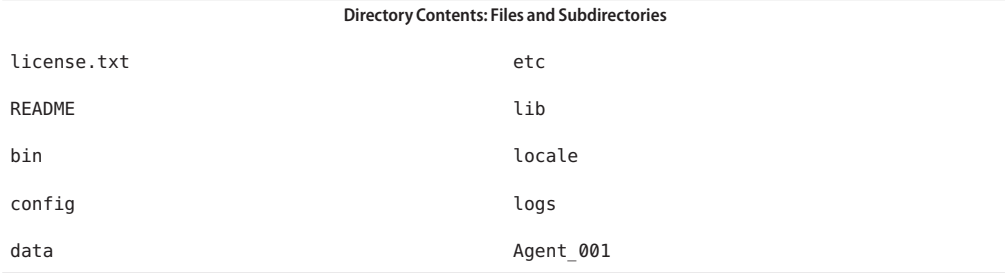

The preceding example of *PolicyAgent-base* lists files and directories you are likely to find in this directory. The notable items in this directory are summarized in the list that follows:

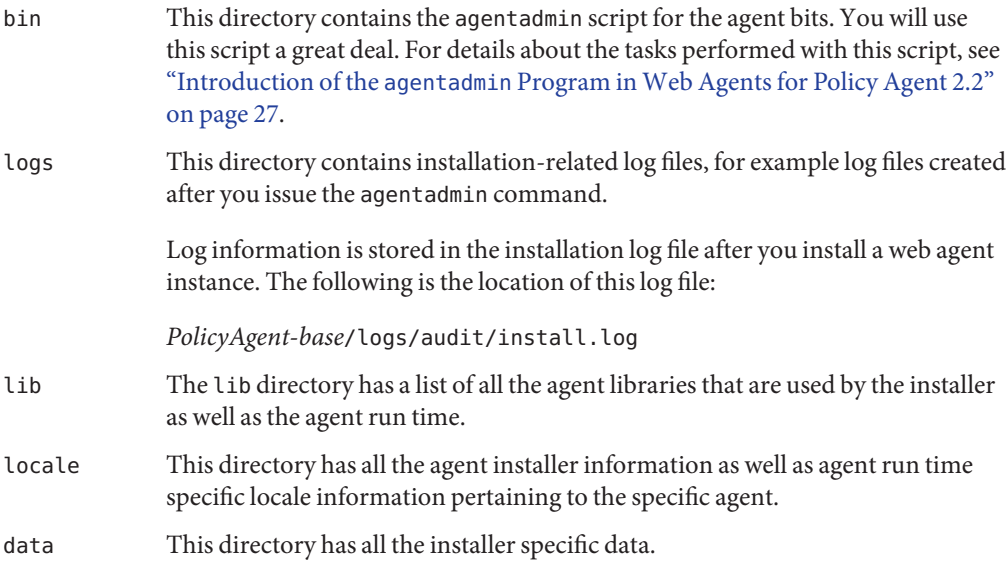

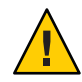

**Caution –** Do not edit any of the files in the data directory under any circumstance. If this directory or any of its content loses data integrity, the agentadmin program cannot function normally.

Agent 001 The full path for this directory is as follows:

*PolicyAgent-base*/*AgentInstance-Dir*

where *AgentInstance-Dir*refers to an agent instance directory, which in this case is Agent\_001.

**Note –** This directory does not exist until you successfully install the first instance of a web agent. Once you have successfully executed one run of the agentadmin --install command, an agent specific directory, Agent\_00x is created in the Policy Agent base directory. This directory is uniquely tied to an instance of the deployment container, such as a web server instance. Depending on the number of times the agentadmin --install command is run, the number that replaces the x in the Agent 00x directory name will vary.

Furthermore, the string "Agent" in Agent 00x is configurable. You can change this string by editing the following file: *PolicyAgent-base*/config/AMToolsConfig.properties

After you successfully install the first instance of a web agent, an agent instance directory named Agent\_001 appears in the Policy Agent base directory. The path to this directory is as follows:

*PolicyAgent-base*/Agent\_001

The next installation of the agent creates an agent instance directory named Agent 002. The directories for uninstalled agents are not automatically removed. Therefore, if Agent\_001 and Agent\_002 are uninstalled, the next agent instance directory is Agent\_003.

Agent instance directories contain directories named config and logs.

**Note –** When a web agent is uninstalled, the config directory is removed from the agent instance directory but the logs directory still exists.

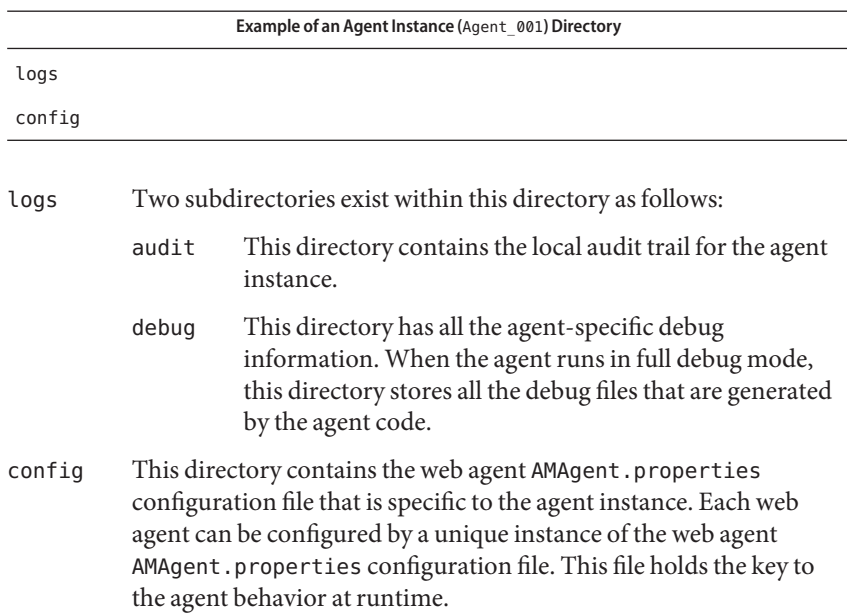

The following table is an example of the contents of an agent instance, such as Agent\_001, directory.

### <span id="page-40-0"></span>**CHAPTER 3** 3

## About Policy Agent 2.2 for Sun Java System Web Server 7.0

This chapter provides information about Sun Java System Policy Agent 2.2 as it pertains specifically to Sun Java System Web Server 7.0.

While the individual web agents tend to be similar in terms of installation and configuration, they can have unique characteristics that allow them to interact with unique characteristics in the underlying deployment container, such as a web server or proxy server. Therefore, this chapter describes characteristics that are unique to this agent, Sun Java System Access Manager Policy Agent 2.2 for Sun Java System Web Server 7.0, and that are unique to just the deployment container, Sun Java System Web Server 7.0. This chapter also summarizes specific tasks you might need to perform because of the unique characteristics of the deployment container.

## **Supported Platforms and Compatibility of Agent for Sun Java SystemWeb Server 7.0**

The following sections provide information about the supported platforms of Policy Agent 2.2 for Sun Java System Web Server 7.0 as well as the compatibility of this agent with Access Manager.

## **Supported Platforms of Agent for Sun Java System Web Server 7.0**

The following table presents the supported platforms of Policy Agent 2.2 for Sun Java System Web Server 7.0.

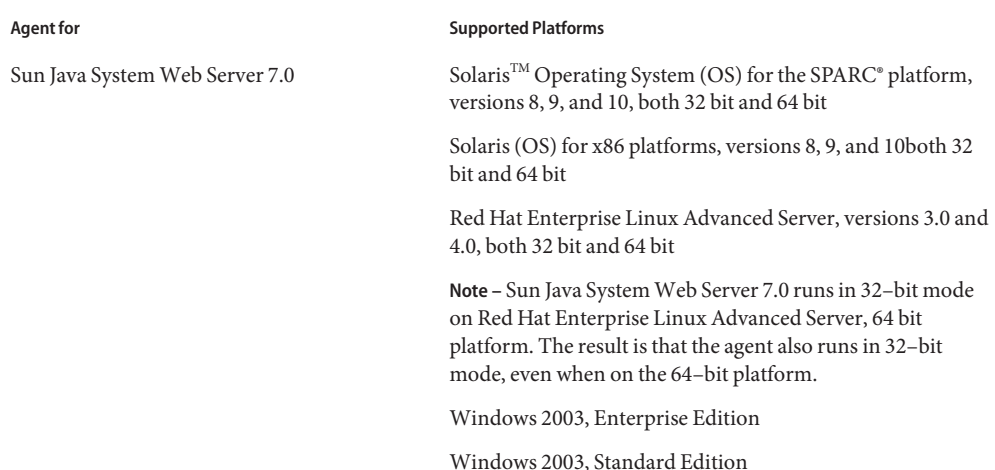

**TABLE 3–1** Supported Platforms of Agent for Sun Java System Web Server 7.0

## **Compatibility of Agent for Sun Java SystemWeb Server 7.0With Access Manager**

All agents in the Policy Agent 2.2 release are compatible with versions of Sun Java System Access Manager as described in this section.

### **Compatibility of Policy Agent 2.2With Access Manager 7 and Access Manager 7.1**

All agents in the Policy Agent 2.2 release are compatible with Access Manager 7 and Access Manager 7.1. Compatibility applies to both of the available modes of Access Manager: Realm Mode and Legacy Mode.

Install the latest Access Manager patches to ensure that all enhancements and fixes are applied. For an example of Access Manager patches that can be installed, see the compatibility information discussed in *Sun Java System Access Manager Policy Agent 2.2 Release Notes*.

### **Compatibility of Policy Agent 2.2With Access Manager 6.3**

All agents in Policy Agent 2.2 are also compatible with Access Manager 6.3 Patch 1 or greater. However, certain limitations apply. For more information about the limitations, see ["Backward](#page-25-0) [Compatibility With Access Manager 6.3" on page 26.](#page-25-0)

## **Information Specific to Agent for Sun Java SystemWeb Server 7.0**

This section describes characteristics that are unique about this specific web agent.

### **Development Through the OpenSSO Project**

Agent for Sun Java System Web Server 7.0 is a web agent that was developed through the OpenSSO project. Such agents differ to some degree from other web agents. For more information, see [Chapter 2, "Vital Installation Information for a Web Agent in Policy Agent](#page-26-0)  $2.2$ "

### **Reverse Proxy Support**

This agent works with the reverse proxy feature built in to Sun Java System Web Server 7.0. No separate agent configuration is required.

To take advantage of this feature, ensure that the Sun Java System Web Server 7.0 instance has been upgraded to the most recent release and with the latest patches.

### **Post Data Preservation**

One unique feature in Policy Agent 2.2 for Sun Java System Web Server 7.0 is that it supports POST data preservation. This feature is not common to other web agents. For more information about this feature, see ["Preserving POST Data on Sun Java System Web Server 7.0](#page-84-0) [Only" on page 85.](#page-84-0)

### **CHAPTER 4** 4

# Installing Policy Agent 2.2 for Sun Java System Web Server 7.0

Policy Agent 2.2 works in tandem with Access Manager to control user access to deployment containers (such as web servers) in an enterprise.

Since Policy Agent 2.2 for Sun Java System Web Server 7.0 was developed as part of the OpenSSO project its distribution files are available only in a .zip file format. More significantly, unlike web agents that were not developed in the OpenSSO project, the instructions around installation differ very little by platform. Therefore, this chapter is not divided into platform-specific sections. Differences that exist, if any, for a particular platform, are explained as applicable. For information on the supported platforms, see ["Supported Platforms and](#page-40-0) [Compatibility of Agent for Sun Java System Web Server 7.0" on page 41.](#page-40-0)

This chapter is organized into the following sections:

- ["Preparing to Install Agent for Sun Java System Web Server 7.0" on page 46](#page-45-0)
- ["Launching the Installation Program of Agent for Sun Java System Web Server 7.0" on](#page-46-0) [page 47](#page-46-0)
- ["Using the Installation Program of Agent for Sun Java System Web Server 7.0" on page 48](#page-47-0)
- ["Verifying a Successful Installation on Policy Agent 2.2" on page 54](#page-53-0)

In terms of the installation process, first, perform the pre-installation (preparation) steps. Then, perform the installation, itself. After you complete the installation, verify that the installation was successful.

The installation process has two phases. The first phase of the installation includes launching the installation program, which requires a directory to already have been selected for the agent files. The second phase of the installation involves interacting with the installation program. During this phase, the program prompts you step by step to enter information. Accompanying the prompts, are explanations of the type of information you need to enter. After you complete the installation, you can look at the installation log files.

Next, complete the required post-installation tasks described in [Chapter 6, "Post-Installation of](#page-62-0) [Policy Agent 2.2 for Sun Java System Web Server 7.0."](#page-62-0)

## <span id="page-45-0"></span>**Preparing to Install Agent for Sun Java SystemWeb Server 7.0**

Follow the specific steps outlined in this section before you install the web agent to reduce the chance of complications occurring during and after the installation.

## **To Prepare to Install Policy Agent 2.2 for Sun Java SystemWeb Server 7.0**

Perform the following pre-installation tasks:

**Ensure that Policy Agent 2.2 for Sun Java SystemWeb Server 7.0 is supported on the desired platform as listed in ["Supported Platforms and Compatibility of Agent for Sun Java SystemWeb](#page-40-0) [Server 7.0"on page 41.](#page-40-0) 1**

#### **Install Sun Java SystemWeb Server 7.0 if not already installed. 2**

Refer to the Sun Java System Web Server 7.0 documentation for details on how best to install and configure this server for your platform.

- **Ensure that Sun Java SystemWeb Server 7.0 has the latest patches available. 3**
- **Set your JAVA\_HOME environment variable to a JDK version 1.5.0 or higher. 4**

The installation requires that you set up your JAVA\_HOME variable correctly. However, if you have incorrectly set the JAVA\_HOME variable, the setup script will prompt you for supplying the correct JAVA\_HOME value:

Please enter JAVA HOME path to pick up java:

### **(Conditional) Create a valid agent profile in Access Manager Console if one has not already been 5 created.**

Web agents can function without the creation of an agent profile. However, creating an agent profile provides greater security. Furthermore, the creation of an agent profile is necessary when cross domain single sign-on (CDSSO) is configured with Access Manager. For information on how to create an agent profile, see [Chapter 5, "The Relationship Between the](#page-56-0) [Agent Profile and Web Agents in Policy Agent 2.2."](#page-56-0)

To avoid a misconfiguration of the agent, ensure that you know the exact ID and password used to create the agent profile. You must enter the agent profile password correctly in the next step and you must enter the agent profile ID correctly when installing the agent.

#### **Create a text file and add the agent profile password to that file. 6**

Ensure that this file is located in a secure directory of your choice. You will refer to this file during the agent installation process.

<span id="page-46-0"></span>With the agent profile password in this file, stored in a secure location, you do not need to enter sensitive information in the console. A valid password file can have only one line that contains the agent profile password.

### **Unpack the product binaries 7**

unzip *web-server-version*\_agent.zip

where *web-server-version* is a placeholder for the name of the . zip file. This file name is derived by combining an abbreviation of the agent name with an abbreviation of the respective platform.

#### **(Conditional) On UNIX-based systems, ensure that specific programs have executable permissions. 8**

- **a. Change directories to** *PolicyAgent-base*/bin**.**
- **b. Ensure executable permissions are set for the following programs:**
	- agentadmin
	- crypt\_util
	- certutil

For example the following command is one method for setting executable permissions for these three programs:

chmod +x agentadmin certutil crypt\_util

## **Launching the Installation Program of Agent for Sun Java SystemWeb Server 7.0**

Once you have performed all the pre-installation steps, you can launch the installation program as described in the following subsection.

## ▼ **To Launch the Installation Program of Agent for Sun Java SystemWeb Server 7.0**

To launch the installation program, perform the following steps:

### **Change to the following directory: 1**

*PolicyAgent-base*/bin

Information about the *PolicyAgent-base* directory is provided in ["Location of the Web Agent](#page-35-0) [Base Directory in Policy Agent 2.2" on page 36.](#page-35-0)

<span id="page-47-0"></span>The *PolicyAgent-base*/bin directory contains the agentadmin program, which is used for installing this and other web agents developed in the OpenSSO project. The agentadmin program is used to perform a variety of other tasks as well. For more information on the agentadmin program, see "Introduction of the agentadmin [Program in Web Agents for Policy](#page-26-0) [Agent 2.2" on page 27.](#page-26-0)

**Issue the following command: 2**

```
./agentadmin --install
```
**(Conditional) If you receive license agreement information, accept or reject the agreement prompts. If you reject any portion of the agreement, the program will end. 3**

The license agreement is displayed only during the first run of the agentadmin program.

Next, you must interact with the installation program as described in the following section, "Using the Installation Program of Agent for Sun Java System Web Server 7.0" on page 48. Read the entire section before proceeding to the example installation interaction provided in ["Example of Installation Program Interaction in Agent for Sun Java System Web Server 7.0" on](#page-49-0) [page 50.](#page-49-0) **Next Steps**

## **Using the Installation Program of Agent for Sun Java System Web Server 7.0**

After you issue the agentadmin command and accept the license agreement (if necessary) the installation program appears, prompting you for information.

The steps in the installation program are displayed in this section in an example interaction. Your answers to prompts can differ slightly or greatly from this example depending upon your specific deployment. In the example, most of the defaults have been accepted. This example is provided for your reference and does not necessarily indicate the precise information you should enter.

The following bulleted list provides key points about the installation program.

- Each step in the installation program includes an explanation that is followed by a more succinct prompt.
- For most of the steps you can type any of the following characters to get the results described:
	- **?** Type the question mark to display Help information for that specific step.
	- **<** Type the left arrow symbol to go back to the previous interaction.
	- **!** Type the exclamation point to exit the program.

■ Most of the steps provide a default value that can be accepted or replaced. If a default value is correct for your site, accept it. If it is not correct, enter the correct value.

## **About Installation Prompts in Agent for Sun Java SystemWeb Server 7.0**

The following list provides information about specific prompts in the installation. Often the prompt is self explanatory. However, at other times you might find the extra information presented here to be very helpful. This extra information is often not obvious. Study this section carefully before proceeding.

The Deployment URI for Access Manager Services

Enter a Universal Resource Identifier (URI) that will be used to access Agent for Sun Java System Web Server 7.0. The default value is /amagent.

**Note –** The web agent uses the value of the

com.sun.am.policy.agents.config.agenturi.prefix property in the web agent AMAgent.properties configuration file to support some essential functions such as notification and POST data preservation. Web agent URI prefix is a configurable subset of Web Agent Deployment URI. It is important to set a valid URL for this property. Its value should be http://*agentHost1*.*domain*:*port*/*web*-*agent*-*deployment*-*uri* where *agentHost1*, *domain* and *port* are FQDN and port number of the Sun Java System Web Server 7.0 instance where the agent is installed and *web*-*agent*-*deployment*-*uri* is the URI where the Sun Java System Web Server 7.0 instance will look for web-agent related HTML pages. Its default value is amagent.

The following is an example of an Agent Deployment URI:

http://agentHost1.example.com:80/amagent

The Agent Profile Name

An agent profile should have been created as a pre-installation step. The creation of the agent profile is mentioned in that section. For the pre-installation steps, see ["Preparing to Install](#page-45-0) [Agent for Sun Java System Web Server 7.0" on page 46.](#page-45-0) For the actual information on creating an agent profile, see [Chapter 5, "The Relationship Between the Agent Profile and](#page-56-0) [Web Agents in Policy Agent 2.2."](#page-56-0)

In summary, the web agent communicates with Access Manager with a specific ID and password created through an agent profile using Access Manager Console. For web agents, the creation of an agent profile is not mandatory. However, Access Manager uses the agent profile to authenticate an agent. This is part of the security infrastructure.

#### <span id="page-49-0"></span>The Agent Profile Password File

The web agent profile password file should have been created as a pre-installation step. For the pre-installation steps, see ["Preparing to Install Agent for Sun Java System Web Server](#page-45-0) [7.0" on page 46.](#page-45-0)

When the installation program prompts you for the password for the agent, enter the fully qualified path to this password file.

After you have completed all the steps, a summary of your responses appears followed by options that allow you to navigate through those responses to accept or reject them.

When the summary appears, note the agent instance name, such as Agent 001. You might be prompted for this name during the configuration process.

About the options, the default option is 1, Continue with Installation.

- If you are satisfied with the summary, choose 1 (the default).
- If you want to edit input from the last interaction, choose 2.
- If you want to edit input starting at the beginning of the installation program, choose 3.
- If you want to exit the installation program without installing, choose 4.

You can edit your responses as necessary, return to the options list, and choose option 1 to finally process your responses.

## **Example of Installation Program Interaction in Agent for Sun Java SystemWeb Server 7.0**

The following example is a sample installation snapshot of Policy Agent 2.2 for Sun Java System Web Server 7.0. By no means does this sample represent a real deployment scenario.

The section following the installation summary section,["Implications of Specific Deployment](#page-53-0) [Scenarios in Agent for Sun Java System Web Server 7.0" on page 54,](#page-53-0) explains specific deployment scenarios, such as installing multiple agent instances. Review the information in that section before proceeding with the installation. That information is divided into subsections as follows:

- ["Installing a Web Agent on Multiple Sun Java System Web Server 7.0 Instances" on page 54](#page-53-0)
- ["Installing Agent for Sun Java System Web Server 7.0 on the Access Manager Host" on](#page-53-0) [page 54](#page-53-0)

\*\*\*\*\*\*\*\*\*\*\*\*\*\*\*\*\*\*\*\*\*\*\*\*\*\*\*\*\*\*\*\*\*\*\*\*\*\*\*\*\*\*\*\*\*\*\*\*\*\*\*\*\*\*\*\*\*\*\*\*\*\*\*\*\*\*\*\*\*\*\*\* Welcome to the Access Manager Policy Agent for Sun Java System Web Server If the Policy Agent is used with Federation Manager services, User needs to enter information relevant to Federation Manager. \*\*\*\*\*\*\*\*\*\*\*\*\*\*\*\*\*\*\*\*\*\*\*\*\*\*\*\*\*\*\*\*\*\*\*\*\*\*\*\*\*\*\*\*\*\*\*\*\*\*\*\*\*\*\*\*\*\*\*\*\*\*\*\*\*\*\*\*\*\*\*\*

```
Enter the complete path to the directory which is used by Sun Java System Web
Server to store its configuration Files. This directory uniquely
identifies the Sun Java System Web Server instance that is secured by this
Agent.
[ ? : Help, ! : Exit ]
Enter the SJS Web Server Config Directory Path
[/var/opt/SUNWwbsvr7/https-agentHost1/config]:
Enter the fully qualified host name of the server where Access Manager
Services are installed.
[ ? : Help, < : Back, ! : Exit ]
Access Manager Services Host: amHost.com
Enter the port number of the Server that runs Access Manager Services.
[ ? : Help, < : Back, ! : Exit ]
Access Manager Services port [80]: 8080
Enter http/https to specify the protocol used by the Server that runs Access
Manager services.
[ ? : Help, < : Back, ! : Exit ]
Access Manager Services Protocol [http]:
Enter the Deployment URI for Access Manager Services.
[ ? : Help, < : Back, ! : Exit ]
Access Manager Services Deployment URI [/amserver]:
Enter the fully qualified host name on which the Web Server protected by the
agent is installed.
[ ? : Help, < : Back, ! : Exit ]
Enter the Agent Host name: agentHost1.com
Enter the preferred port number on which the Web Server provides its
services.
[ ? : Help, < : Back, ! : Exit ]
Enter the port number for Web Server instance [80]: 7000
Select http or https to specify the protocol used by the Web server instance
that will be protected by Access Manager Policy Agent.
[ ? : Help, < : Back, ! : Exit ]
Enter the Preferred Protocol for Web Server instance [http]:
Enter a valid Agent profile name. Before proceeding with the agent
installation, please ensure that a valid Agent profile exists in Access
Manager.
[ ? : Help, < : Back, ! : Exit ]
Enter the Agent Profile name [UrlAccessAgent]:
Enter the path to a file that contains the password to be used for identifying
```

```
the Agent.
[ ? : Help, < : Back, ! : Exit ]
Enter the path to the password file: /opt/password
-----------------------------------------------
SUMMARY OF YOUR RESPONSES
-----------------------------------------------
SJS Web Server Config Directory : /var/opt/sun/SUNWwbsvr7/https-agentHost1/config
Access Manager Services Host : amHost.com
Access Manager Services Port : 8080
Access Manager Services Protocol : http
Access Manager Services Deployment URI : /amserver
Agent Host name : agentHost1.com
Web Server Instance Port number : 7000
Protocol for Web Server instance : http
Agent Profile name : UrlAccessAgent
Agent Profile Password file name : /opt/password
Verify your settings above and decide from the choices below.
1. Continue with Installation
2. Back to the last interaction
3. Start Over
4. Exit
Please make your selection [1]:
```
## **Summary of aWeb Agent Installation in Policy Agent 2.2**

At the end of the installation process, the installation program prints the status of the installation along with the installed web agent information. The information that the program displays can be very useful. The program also displays the location of specific files, which can be of great importance. In fact, you might want to view the installation log file once the installation is complete, before performing the post-installation steps as described in [Chapter 6,](#page-62-0) ["Post-Installation of Policy Agent 2.2 for Sun Java System Web Server 7.0."](#page-62-0)

The location of directories displayed by the installer are specific. However, throughout this guide and specifically in Summary of Agent Installation shown in this section, *PolicyAgent-base* is used to describe the directory where the distribution files are stored for a specific web agent.

The following example serves as a quick description of the location of the web agent base directory (*PolicyAgent-base*) of Policy Agent 2.2 for Sun Java System Web Server 7.0.

**EXAMPLE 4–1** Policy Agent Base Directory of Agent for Sun Java System Web Server 7.0

The following directory represents *PolicyAgent-base* of Agent for Sun Java System Web Server 7.0:

*Agent-HomeDirectory*/web\_agents/sjsws\_agent

where *Agent-HomeDirectory* is the directory you choose in which to unpack the web agent binaries.

Information regarding the location of the web agent base directory is also explained in ["Location of the Web Agent Base Directory in Policy Agent 2.2" on page 36.](#page-35-0)

The following type of information is printed by the installer:

SUMMARY OF AGENT INSTALLATION ----------------------------- Agent instance name: Agent\_001 Agent Configuration file location: *PolicyAgent-base*/Agent\_001/config/AMAgent.properties Agent Audit directory location: *PolicyAgent-base*/Agent\_001/logs/audit Agent Debug directory location: *PolicyAgent-base*/Agent\_001/logs/debug

Install log file location: *PolicyAgent-base*/logs/audit/install.log

Thank you for using Access Manager Policy Agent

Once the agent is installed, the directories shown in the preceding example are created in the Agent 00x directory, which for this example is specifically Agent 001. Those directories and files are briefly described in the following paragraphs.

*PolicyAgent-base*Agent\_001/config/AMAgent.properties

Location of the web agent AMAgent.properties configuration file for the agent instance. Every instance of a web agent has a unique copy of this file. You can configure this file to meet your site's requirements. For more information, see the following sections:

- [Appendix C, "Web Agent](#page-98-0) AMAgent.properties Configuration File"
- [Chapter 7, "Managing Policy Agent 2.2 for Sun Java System Web Server 7.0"](#page-66-0)

*PolicyAgent-base*/Agent\_001/logs/audit

Location of the web agent local audit trail.

*PolicyAgent-base*/Agent\_001/logs/debug

Location of all debug files required to debug an agent installation or configuration issue.

<span id="page-53-0"></span>*PolicyAgent-base*/logs/audit/install.log

Location of the file that has the agent install file location. If the installation failed for any reason, you can look at this file to diagnose the issue.

## **Implications of Specific Deployment Scenarios in Agent for Sun Java SystemWeb Server 7.0**

The following sections refer to specific deployment scenarios involving Policy Agent 2.2 for Sun Java System Web Server 7.0. These scenarios are likely to affect how you respond to prompts during the installation process. You might also need to perform additional configurations.

### **Installing aWeb Agent on Multiple Sun Java SystemWeb Server 7.0 Instances**

After you install the agent for a specific Sun Java System Web Server 7.0 instance, you can install the agent on another Web Server 7.0 instance by executing the agentadmin --install command again.

### **Installing Agent for Sun Java SystemWeb Server 7.0 on the Access Manager Host**

**Note –** Installing Agent for Sun Java System Web Server 7.0 on the Access Manager Host is not recommended for production deployments in that performance is degraded.

To install this web agent on the Access Manager host, on the same Sun Java System Web Server 7.0 instance, add all of the URLs related to Access Manager to the not enforced URL list. Configuring the not-enforced URL list is described in ["Configuring the Not-Enforced URL](#page-70-0) [List" on page 71.](#page-70-0) If you are installing the agent on a different Sun Java System Web Server 7.0 instance, configuration of the not-enforced URL list is not required.

## **Verifying a Successful Installation on Policy Agent 2.2**

After installing a web agent, ensure that the agent is installed successfully. Two methods are listed in this section. Perform both for best results.

## ▼ **To Verify a Successful Installation**

**Attempt to access a resource on the deployment container where the agent is installed. 1**

If the web agent is installed correctly, accessing any resource should take you to the Access Manager login page. After a successful authentication, if the policy is properly defined, you should be able to view the resource.

**Check the web agent** AMAgent.properties **configuration file. 2**

Make sure that each property is set properly. For information on the properties in this file, see [Appendix C, "Web Agent](#page-98-0) AMAgent.properties Configuration File."

### <span id="page-56-0"></span>**CHAPTER 5** 5

# The Relationship Between the Agent Profile andWeb Agents in Policy Agent 2.2

This section describes how to create or update an agent profile in Access Manager Console and then how to make the corresponding changes in the web agent.

If you are only interested in resetting the shared secret in the web agent, not the agent profile name, see ["Resetting the Shared Secret Password" on page 81.](#page-80-0) However, first read the introductory paragraphs that follow in this section to become acquainted with the process and terminology related to the credentials used by web agents to authenticate with Access Manager. A common reason to reset only the shared secret is that it was entered incorrectly when prompted for during the installation of the web agent.

A web agent uses a user name and password as credentials to authenticate with Access Manager. You can use the default values for these credentials or you can create an agent profile in Access Manager Console and use those credentials. In web agents, the term for the default user name is agent user name. The default value of the agent user name is UrlAccessAgent. The term for the default password is shared secret. The default value of the shared secret is the password of the Access Manager internal LDAP authentication user. This user is commonly referred to as amldapuser.

Creating an agent profile is highly recommended, though not necessarily a requirement for web agents. However, if you configure Access Manager for cross domain single sign-on (CDSSO), then creating an agent profile is required. If you are not configuring CDSSO, theoretically you can use the default values and never change the agent user name or shared secret. Nonetheless, in most production situations you should change these default values. Changing the default values of the agent user name and shared secret involves creating an agent profile using Access Manager Console.

The terms used for the credentials are different once you create them in the agent profile. Agent user name is then called agent profile name. Shared secret is then called agent profile password. After you create the agent profile, you must assign the values of the agent profile name and the agent profile password to the correct properties in the web agent AMAgent.properties configuration file.

## **Creating or Updating aWeb Agent Profile**

The instructions that follow in this section explain how to change both the agent profile name and the agent profile password on the Access Manager side.

Since the agent profile is created and updated in Access Manager Console, tasks related to the agent profile are discussed in Access Manager documentation. Nonetheless, tasks related to the agent profile are also described in this Policy Agent guide, specifically in this chapter. For related information about defining the Policy Agent profile in Access Manager Console, see the following section of the respective document: "Agents" in *Sun Java System Access Manager 7 2005Q4 Administration Guide*.

## **To Create or Update an Agent Profile in Access Manager**

Perform the following tasks in Access Manager Console. The key steps of this task involve creating an agent ID (agent profile name) and an agent profile password.

- **With the Access Control tab selected click the name of the realm for which you would like to create an agent profile. 1**
- **Select the Subjects tab. 2**
- **Select the Agent tab. 3**
- **Click New. 4**
- **Enter values for the following fields: 5**

**ID.** Enter the agent profile name or identity of the agent.

This is the agent profile name, which is the name the agent uses to log into Access Manager. Multi-byte names are not accepted. Do not use the web agent default value of UrlAccessAgent.

**Password.** Enter the agent profile password.

Do not use the web agent default value of this password. The web agent default value of this password is the password of the internal LDAP authentication user, commonly referred to as amldapuser.

**Password (confirm).** Confirm the password.

**Device Status.** Select the device status of the agent. The default status is Active. If set to Active, the agent will be able to authenticate to and communicate with Access Manager. If set to Inactive, the agent will not be able to authenticate to Access Manager.

### **Click Create. 6**

The list of agents appears.

- **(Optional) If you desire, add a description to your newly created agent profile: 7**
	- **a. Click the name of your newly created agent profile in the agent list.**
	- **b. In the Description field, enter a brief description of the agent.** For example, you can enter the agent instance name or the name of the application it is protecting.
	- **c. Click Save.**

## **Updating the Agent Profile Name and the Agent Profile Password inWeb Agents**

After you have changed the agent profile in Access Manager Console, assign the values for the agent profile name and the agent profile password to the corresponding properties in the web agent AMAgent.properties configuration file. This process involves the following:

- Adding the agent profile name to the following property in the web agent AMAgent.properties configuration file: com.sun.am.policy.am.username
- Encrypting the agent profile password (shared secret) using the encryption utility
- Adding the encrypted agent profile password (shared secret) to the following property in the web agent AMAgent.properties configuration file: com.sun.am.policy.am.password

The procedures specified in the preceding list are detailed in the platform-specific task descriptions that follow. Implement the steps according to the platform on which the web agent is installed.

## **To Update the Agent Profile Name and Agent Profile Password on Solaris Systems**

**Update the following property in the web agent** AMAgent.properties **configuration file: 1**

com.sun.am.policy.am.username

Replace the value of this property with the agent profile name you just updated in Access Manager Console.

### **Go to the following directory: 2**

*PolicyAgent-base*/bin

**Execute the following script in the command line: 3**

# ./crypt\_util *agent-profile-password*

where *agent-profile-password* represents the agent profile password you just updated in Access Manager Console.

**Copy the output obtained after issuing the** # ./crypt\_util *agent-profile-password* **command 4 and paste it as the value for the following property:**

com.sun.am.policy.am.password

**Restart the deployment container and try accessing any resource protected by the agent. 5** If the agent gets redirected to Access Manager, this indicates the above steps were executed properly.

## **To Update the Agent Profile Name and Agent Profile Password onWindows Systems**

**Update the following property in the web agent** AMAgent.properties **configuration file: 1**

com.sun.am.policy.am.username

Replace the value of this property with the agent profile name you just updated in Access Manager Console.

**Go to the following directory: 2**

*PolicyAgent-base*\\bin

### **Execute the following script in the command line 3**

cryptit *agent-profile-password*

where *agent-profile-password* represents the agent profile password you just updated in Access Manager Console.

**Copy the output obtained after issuing the** cryptit *agent-profile-password* **command and paste 4 it as the value for the following property:**

com.sun.am.policy.am.password

**Restart the deployment container and try accessing any resource protected by the agent. 5**

If the agent gets redirected to Access Manager, this indicates the above steps were executed properly.

## ▼ **To Update the Agent Profile Name and Agent Profile Password on Linux Systems**

**Update the following property in the web agent** AMAgent.properties **configuration file: 1**

com.sun.am.policy.am.username

Replace the value of this property with the agent profile name you just updated in Access Manager Console.

**Go to the following directory: 2**

*PolicyAgent-base*/bin

**Execute the following script in the command line: 3**

crypt\_util *agent-profile-password*

where *agent-profile-password* represents the agent profile password you just updated in Access Manager Console.

**Copy the output obtained after issuing the** crypt\_util *agent-profile-password* **command and paste it as the value for the following property: 4**

com.sun.am.policy.am.password

**Restart the deployment container and try accessing any resource protected by the agent.** If the agent gets redirected to Access Manager, this indicates the above steps were executed properly. **5**

### <span id="page-62-0"></span>**CHAPTER 6** 6

# Post-Installation of Policy Agent 2.2 for Sun Java SystemWeb Server 7.0

This chapter describes configuration steps of Policy Agent 2.2 for Sun Java System Web Server 7.0.

This chapter covers the configuration of SSL with the agent. After completing the applicable tasks described in this chapter, perform the tasks to configure the web agent to your site's specific needs as explained in [Chapter 7, "Managing Policy Agent 2.2 for Sun Java System Web](#page-66-0) [Server 7.0."](#page-66-0)

## **Using SSLWith Agent for Sun Java SystemWeb Server 7.0**

During installation, if you choose the HTTPS protocol, Agent for Sun Java System Web Server 7.0 is automatically configured and ready to communicate over Secure Sockets Layer (SSL). Before proceeding with tasks in this section, ensure that the Sun Java System Web Server 7.0 instance is configured for SSL.

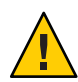

**Caution –** You should have a solid understanding of SSL concepts and the security certificates required to enable communication over the HTTPS protocol. See the documentation for Sun Java System Web Server 7.0.

## **To Configure Notification on Agent for Sun Java SystemWeb Server 7.0 for SSL**

If Sun Java System Web Server 7.0 is running in SSL mode and is receiving notifications, first perform the following broadly defined steps:

**Add the Sun Java SystemWeb Server 7.0 certificate's root CA certificate to the Access Manager's certificate database. 1**

**Mark the CA root certificate as trusted to enable Access Manager to successfully send 2 notifications to Agent for Sun Java SystemWeb Server 7.0.**

## **Default Trust Behavior of Agent for Sun Java System Web Server 7.0**

This section only applies when Access Manager itself is running SSL. By default, the web agent installed on a remote Sun Java System Web Server 7.0 instance trusts any server certificate presented over SSL by the Access Manager host. The web agent does not check the root Certificate Authority (CA) certificate. If the Access Manager host is SSL-enabled and you want the agent to perform certificate checking, adhere to the guidelines as described in the following subsections:

- "Disabling the Default Trust Behavior of Agent for Sun Java System Web Server 7.0" on page 64
- ["Installing the Access Manager Root CA Certificate for a Remote Sun Java System Web](#page-64-0) [Server 7.0 Instance" on page 65](#page-64-0)

### **Disabling the Default Trust Behavior of Agent for Sun Java SystemWeb Server 7.0**

The following property in the web agent AMAgent.properties configuration file controls the agent's trust behavior, and by default it is set to true:

com.sun.am.trust\_server\_certs

### **To Disable the Default Trust Behavior of Agent for Sun Java System Web Server 7.0**

With the property com.sun.am.trust server certs set to true, the web agent does not perform certificate checking. Setting this property to false is one of the steps involved in enabling the web agent to perform certificate checking as illustrated in the following task.

**Set the following property in the web agent** AMAgent.properties **configuration file to** false **as follows: 1**

com.sun.am.trust\_server\_certs = false

**Set the directory Cert DB in the web agent** AMAgent.properties **configuration file. 2**

The following is a UNIX-based example of how to set this property:

com.sun.am.sslcert.dir = /opt/SUNWam/servers/alias

### <span id="page-64-0"></span>**Set the Cert DB Prefix, if required. 3**

In cases where the specified Cert DB directory has multiple certificate databases, the following property must be set to the prefix of the certificate database to be used:

com.sun.am.certdb.prefix Set the property as follows: com.sun.am.certdb.prefix = https-*host.domain.com.host*-

### **Installing the Access Manager Root CA Certificate for a Remote Sun Java SystemWeb Server 7.0 Instance**

The root CA certificate that you install on the remote instance of Sun Java System Web Server 7.0 must be the same one that is installed on the Access Manager host.

### **To Install the Access Manager Root CA Certificate on Sun Java System Web Server 7.0**

**For instructions on installing a root CA certificate, see the documentation for Sun Java System Web Server 7.0.** ●

### <span id="page-66-0"></span>**CHAPTER 7** 7

## Managing Policy Agent 2.2 for Sun Java System Web Server 7.0

Interaction with Policy Agent 2.2 for Sun Java System Web Server 7.0 is enabled to a great extent by editing the web agent AMAgent.properties configuration file. However, some interaction with the agent is performed using the agentadmin command as explained in ["Introduction of](#page-26-0) the agentadmin [Program in Web Agents for Policy Agent 2.2" on page 27.](#page-26-0)

This chapter specifically describes the key features and tasks performed with the web agent AMAgent.properties configuration file.

The web agent AMAgent.properties configuration file is a text file of configuration properties that you can modify to change web agent behavior. However, the content of this file is very sensitive. Changes made can result in changes in how the agent works. Errors made can cause the agent to malfunction.

This section describes the most important details of the configuration file, such as how specific properties can be modified to produce specific results. The topics described are typically those of greatest interest in real-world deployment scenarios. For a list and description of every property in the web agent AMAgent.properties configuration file, access the configuration file itself. The location of the configuration file is described in [Table 2–2.](#page-36-0) Also a list of the properties is available in this guide, at [Appendix C, "Web Agent](#page-98-0) AMAgent.properties Configuration File."

This section describes the following:

- "Using the Web Agent AMAgent.properties [Configuration File" on page 68](#page-67-0)
- ["Providing Failover Protection for a Web Agent" on page 69](#page-68-0)
- ["Changing the Web Agent Caching Behavior" on page 70](#page-69-0)
- ["Configuring the Not-Enforced URL List" on page 71](#page-70-0)
- ["Configuring the Not-Enforced IP Address List" on page 72](#page-71-0)
- ["Enforcing Authentication Only" on page 72](#page-71-0)
- ["Providing Personalization Capabilities" on page 73](#page-72-0)
- ["Setting the Fully Qualified Domain Name" on page 77](#page-76-0)
- ["Resetting Cookies" on page 78](#page-77-0)
- ["Configuring CDSSO" on page 79](#page-78-0)
- <span id="page-67-0"></span>■ "Setting the REMOTE\_USER [Server Variable" on page 79](#page-78-0)
- ["Setting Anonymous User" on page 80](#page-79-0)
- ["Validating Client IP Addresses" on page 80](#page-79-0)
- ["Resetting the Shared Secret Password" on page 81](#page-80-0)
- ["Enabling Load Balancing" on page 83](#page-82-0)
- ["Preserving POST Data on Sun Java System Web Server 7.0 Only" on page 85](#page-84-0)

## **Using theWeb Agent** AMAgent.properties **Configuration File**

The web agent AMAgent.properties configuration file is available at the following location:

*PolicyAgent-base/AgentInstance-Dir*/config

For more information about the Policy Agent 2.2 directory structure, see ["Inside the Web Agent](#page-35-0) [Base Directory in Policy Agent 2.2" on page 36.](#page-35-0)

Changing the web agent AMAgent.properties configuration file can have serious and far-reaching effects. When you make changes, keep the following in mind:

- Make a backup copy of this file before you make changes.
- Trailing spaces are significant; use them judiciously.
- Use a forward slash ( $\prime$ ) to separate directories, not a backslash (\) or double backslashes (\\). This holds true even on Windows systems.
- Spaces in the Windows file names are allowed.

**Note –** If you make changes to the web agent AMAgent.properties configuration file, restart the deployment container to make your changes take effect.

The web agent AMAgent.properties configuration file includes information for a variety of configurations, including the following:

- debugging
- fully qualified domain name (FQDN) map
- Access Manager services
- service and agent deployment descriptors
- session failover

The configuration file also contains configuration information on advanced features, such as forwarding LDAP user attributes through HTTP headers and POST data preservation.

## <span id="page-68-0"></span>**Providing Failover Protection for aWeb Agent**

When you install a web agent, you can specify a *failover* or backup deployment container, such as a web server, for running Access Manager. This is essentially a high availability option. It ensures that if the deployment container that runs Access Manager service becomes unavailable, the web agent still processes access requests through a secondary, or failover, deployment container running Access Manager service.

Setting up failover protection for the web agent, requires modifying the web agent AMAgent.properties configuration file. However, you must first install two different instances of Access Manager on two separate deployment containers.

Then follow the instructions in this guide to about installing the web agent. The web agent installation program prompts you for the host name and port number of the failover deployment container that you have configured to work with Access Manager. The following property in the web agent AMAgent.properties configuration file, stores the failover deployment container name:

com.sun.am.policy.am.login.url

Set this property in order to store failover server information. Given the values in the following list, the property would be set as shown in Example 7–1.

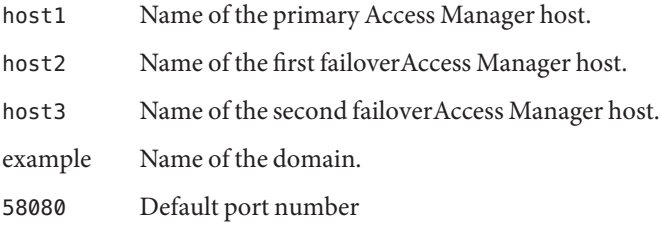

**EXAMPLE 7–1** Configuration Property Setting for Failover Protection of a Web Agent

```
com.sun.am.policy.am.login.url = http://host1.example.com:58080/
amserver/UI/Login http://host2.example.com:58080/amserver/UI/Login
http://host3.example.com:58080/amserver/UI/Login
```
A failover server name is configurable after it has been set during installation. When configuring this property, note that a space is required between each Access Manager login URL.

## <span id="page-69-0"></span>**Changing theWeb Agent Caching Behavior**

Each web agent maintains a cache that stores the policies for every user's session. The cache can be updated by a cache polling mechanism and a cache notification mechanism.

## **Cache Updates**

A web agent maintains a cache of all active sessions involving content that the agent protects. Once an entry is added to an agent's cache, it remains valid for a period of time after which the entry is considered expired and later purged.

The property com.sun.am.policy.am.polling.interval in the web agent AMAgent.properties configuration file determines the number of minutes an entry will remain in the web agent cache. Once the interval specified by this property has elapsed, the entry is dropped from the cache. By default, the expiration time is set to three minutes.

## **Hybrid Cache Updates**

In this mode, cache entry expiration still applies. In addition, the web agent gets notified by the Access Manager service about session changes. Session changes include events such as session logout or a session timeout. When notified of a session or a policy change, the web agent updates the corresponding entry in the cache. Apart from session updates, web agents can also receive policy change updates. Policy changes include events such as updating, deleting, and creating policies.

Web agents have the hybrid cache update mode switched on by default. This is triggered by the property com.sun.am.notification.enable in the web agent AMAgent.properties configuration file, which is set to true. When the property is set to false, the web agent updates its cache through the cache polling mechanism only.

Restrictions due to firewalls, as well as the type of deployment container in use, might not allow notifications to work. In such cases, notification is turned off.

The web agent sets a timeout period on its cache entries. After its end of life, the cache entry is purged from the web agent's cache. The web agent does not refetch the cache data. The next attempt to access the same entry from cache fails and the web agent makes a round trip to the server and fetches it again to populate the cache. This lazy method of cache updating keeps the web agent cache performing optimally and reduces network traffic.

In a normal deployment situation, policy changes on the server are frequent, which requires sites to accept a certain amount of latency for web agents to reflect policy changes. Each site

<span id="page-70-0"></span>decides the amount of latency time that is acceptable for the site's specific needs. When setting the com.sun.am.policy.am.polling.interval property, set it to the lower of the two:

- The session idle timeout period
- Your site's accepted latency time for policy changes

## **Configuring the Not-Enforced URL List**

The *not-enforced URL list* defines the resources that should not have any policies (neither allow nor deny) associated with them.

By default, the web agent denies access to all resources on the deployment container that it protects. However, various resources (such as a web site or an application) available through a deployment container might not need to have any policy enforced. Common examples of such resources include the HTML pages and .gif images found in the home pages of web sites and the cascading style sheets (CSS) that apply to these home pages. The user should be able to browse such pages without authenticating. For the home page example, all these resources need to be on the not-enforced URL list or the page will not be displayed properly. The property com.sun.am.policy.agents.config.notenforced\_list is used for this purpose. Wild cards can be used to define a pattern of URLs. Space is the separator between the URLs mentioned in the list.

There can be a reverse, or "inverted", scenario when all the resources on the deployment container, except a list of URLs, are open to any user. In that case, the property com.sun.am.policy.agents.config.notenforced\_list.invert would be used to reverse the meaning of com.sun.am.policy.agents.config.notenforced list. If it is set to true (by default it is set to false), then the not-enforced URL list would become the enforced list.

**EXAMPLE 7–2** Configuration Property Settings for Not-Enforced URL List

The following are examples:

*Scenario 1: Not-Enforced URL List*

com.sun.am.policy.agents.config.notenforced\_list.invert = false

```
com.sun.am.policy.agents.config.notenforced_list =
http://host1.example.com:80/welcome.html
http://host1.example.com:80/banner.html
```
In this case, authentication and policies will not be enforced on the two URLs listed in the notenforcedList. All other resources will be protected by the web agent.

*Scenario 2: Inverted Not-Enforced URL List*

<span id="page-71-0"></span>**EXAMPLE 7–2** Configuration Property Settings for Not-Enforced URL List *(Continued)*

```
com.sun.am.policy.agents.config.notenforced_list.invert = true
```

```
com.sun.am.policy.agents.config.notenforced list =
http://host1.example.com:80/welcome.html
http://host1.example.com:80/banner.html
```
In this case, authentication and policies will be enforced by the web agent on the two URLs mentioned in the notenforcedList. All other resources will be accessible to any user.

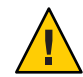

**Caution –** If feasible, keep this property set to false as such:

com.sun.am.policy.agents.config.notenforced\_list.invert = false

A value of false reduces the chance of unintentionally allowing access to resources.

### **Configuring the Not-Enforced IP Address List**

The com.sun.am.policy.agents.config.notenforced\_client\_ip\_list property is used to specify a list of IP addresses. No authentication is required for the requests coming from these client IP addresses.

In other words, the web agent will not enforce policies for the requests originating from the IP addresses in the Not-Enforced IP Address list.

### **Enforcing Authentication Only**

The property com.sun.am.policy.agents.config.do\_sso\_only is used to specify if only authentication is enforced for URLs protected by the web agent. If this property is set to true (by default it is set to false), it indicates that the web agent enforces authentication only, without enforcing policies. After a user logs onto Access Manager successfully, the web agent will not check for policies related to the user and the accessed URLs.
## **Providing Personalization Capabilities**

Web agents in Policy Agent 2.2 can personalize page content for users in three distinct ways as described in the following subsections:

- "Providing Personalization With Session Attributes" on page 73
- ["Providing Personalization With Policy-Based Response Attributes" on page 74](#page-73-0)
- ["Providing Personalization With User Profile Attributes Globally" on page 75](#page-74-0)

## **Providing PersonalizationWith Session Attributes**

Web agents in Policy Agent 2.2 support a feature where a user's session attributes are fetched and set as headers or cookies. The following property responsible for this task:

com.sun.am.policy.agents.config.session.attribute.fetch.mode

This property can be set to one of the following values:

- **NONE**
- HTTP\_HEADER
- HTTP\_COOKIE

When set to NONE, no session attributes are fetched and the

com.sun.am.policy.agents.config.session.attribute.map property is ignored. With this property set to either HTTP\_HEADER or HTTP\_COOKIE, the web agent fetches session attributes. Use the following property to configure attributes that are to be forwarded as HTTP headers or cookies: com.sun.am.policy.agents.config.session.attribute.map.

The following content is from the web agent AMAgent.properties configuration file. The text has been reformatted for this section. This section illustrates how the com.sun.am.policy.agents.config.session.attribute.map property maps session attributes to headers or cookies.

Session attributes are added to an HTTP header following this format:

session\_attribute\_name|http\_header\_name[,...]

The value of the attribute being fetched in session is session\_attribute\_name. This value gets mapped to a header value as follows: http\_header\_name.

<span id="page-73-0"></span>Note – In most cases, in a destination application where http\_header\_name appears as a request header, it is prefixed with HTTP and the following type of conversion takes place:

Lower case letters convert to upper case letters. Hyphen "-" converts to underscore " "common-name" as an example, converts to "HTTP\_COMMON\_NAME."

```
com.sun.am.policy.agents.config.session.attribute.map =
successURL | success-url, contextId | context-id
```
The session attribute is forwarded as a header or a cookie as determined by the end-user applications on the web container that the web agent is protecting. These applications can be considered the consumers of the forwarded header values. The forwarded information is used for the customization and personalization of web pages. You can also write server side plug-ins to put any user session attribute and define the corresponding attribute name and mapping in the preceding property to retrieve the value.

## **Providing PersonalizationWith Policy-Based Response Attributes**

Header attributes can also be determined by Access Manager policy configurations. With policy-based response attributes you can define attribute-value pairs at each policy.

Web agents in this release set policy-based response attributes as headers or cookies based on configuration. All subjects that match this attribute set obtain this attribute.

The following is a new property that has been added to the web agent AMAgent.properties configuration file to control this functionality:

com.sun.am.policy.agents.config.response.attribute.fetch.mode

This property can be set to one of the following values:

- NONE
- HTTP\_HEADER
- HTTP\_COOKIE

The following example shows this configuration property with the default setting, which is HTTP\_HEADER:

com.sun.am.policy.agents.config.response.attribute.fetch.mode = HTTP\_HEADER

<span id="page-74-0"></span>Attribute mapping is available for response attributes. Therefore, the format of policy information can be mapped to the format of a header or a cookie. The below property is used for this type of mapping:

com.sun.am.policy.agents.config.response.attribute.map

Unlike profile attributes and session attributes, where only the mapped attributes are displayed as headers or cookies, by default, response attributes are set by the agent as headers or cookies based on the setting of this property:

com.sun.am.policy.agents.config.response.attribute.fetch.mode

If a response attribute map is specified, then the corresponding attribute mapped name is fetched from the map and its corresponding value is displayed as either a header or a cookie based on the setting of the above property.

# **Providing PersonalizationWith User Profile Attributes Globally**

Web agents in Policy Agent 2.2 have the ability to forward user profile attribute values via HTTP headers to end-web applications. The user profile attribute values come from the server side of Access Manager. The web agent behaves like a broker to obtain and relay user attribute values to the destination servlets, CGI scripts, or ASP pages. These applications can in turn use the attribute values to personalize page content.

This feature is configurable through two properties in the web agent AMAgent.properties configuration file. To turn this feature on and off, edit the following property in the web agent AMAgent.properties configuration file:

com.sun.am.policy.agents.config.profile.attribute.fetch.mode

This property can be set to one of the following values:

- NONE
- HTTP\_HEADER
- HTTP\_COOKIE

When set to NONE, the web agent does not fetch LDAP attributes from the server and ignores the com.sun.am.policy.agents.config.profile.attribute.map property. In the other two cases, the web agent fetches the attribute.

To configure the attributes that are to be forwarded in the HTTP headers, use the following property:

com.sun.am.policy.agents.config.profile.attribute.map

Below is an example section from the web agent AMAgent.properties configuration file, which shows how this feature is used:

```
#
# The policy attributes to be added to the HTTP header. The
# specification is of the format
# ldap attribute name|http header name[,...]. ldap attribute name
# is the attribute in data store to be fetched and
# http header name is the name of the header to which the value
# needs to be assigned.
#
# NOTE: In most cases, in a destination application where a
# "http header name" shows up as a request header, it will be
# prefixed by HTTP, and all lower case letters will become upper
# case, and any - will become _; For example, "common-name" would
# become "HTTP_COMMON_NAME"
#
com.sun.am.policy.agents.config.profile.attribute.map = cn|common-name,ou|
organizational-unit,
o|organization,mail|email,employeenumber|employee-number,c|country
```
By default, some LDAP user attribute names and HTTP header names are set to sample values.

To find the appropriate LDAP user attribute names, check the following XML file on the machine where Access Manager is installed:

*AccessManager-base*/SUNWam/config/xml/amUser.xml

The attributes in this file could be either Access Manager user attributes or Access Manager dynamic attributes. For an explanation of these two types of user attributes, see *Sun Java System Access Manager 7 2005Q4 Administration Guide*.

The attribute and HTTP header names that need to be forwarded must be determined by the end-user applications on the deployment container that the web agent is protecting. Basically, these applications are the consumers of the forwarded header values (the forwarded information is used for the customization and personalization of web pages).

# **Setting the Fully Qualified Domain Name**

To ensure appropriate user experience, it is necessary that the users access resources protected by the web agent using valid URLs. The configuration property com.sun.am.policy.agents.config.fqdn.default provides the necessary information needed by the web agent to identify if the user is using a valid URL to access the protected resource. If the web agent determines that the incoming request does not have a valid hostname in the URL, it redirects the user to the corresponding URL with a valid hostname. The difference between the redirect URL and the URL originally used by the user is only the hostname, which is changed by the web agent to a fully qualified domain name (FQDN) as per the value specified in this property.

This is a required configuration property without which the deployment container may not start up correctly. This property is set during the web agent installation and must not be modified unless absolutely necessary to accommodate deployment requirements. An invalid value for this property can result in the deployment container becoming unusable or the resources becoming inaccessible.

The property com.sun.am.policy.agents.config.fqdn.map provides another way by which the web agent can resolve partial or malformed access URLs and take corrective action. The web agent gives precedence to the entries defined in this property over the value defined in the com.sun.am.policy.agents.config.fqdn.default property. If none of the entries in this property matches the hostname specified in the user request, the agent uses the value specified for com.sun.am.policy.agents.config.fqdn.default property.

The com.sun.am.policy.agents.config.fqdn.map property can be used for creating a mapping for more than one hostname. This may be the case when the deployment container protected by this agent is accessible by more than one hostname. However, this feature must be used with caution as it can lead to the deployment container resources becoming inaccessible.

This property can also be used to override the behavior of the web agent in cases where necessary. The format for specifying the property com.sun.am.policy.agents.config.fqdn.map is:

```
com.sun.am.policy.agents.config.fqdn.map =
[invalid hostname|valid hostname][,...]
```
where:

invalid hostname is a possible invalid hostname such as partial hostname or an IP address that the user may provide .

valid hostname is the corresponding valid hostname that is fully qualified. For example, the following is a possible value specified for hostname xyz.domain1.com:

```
com.sun.am.policy.agents.config.fqdn.map = xyz|xyz.domain1.com,
xyz.domain1|xyz.domain1.com
```
This value maps xyz and xyz.domain1 to the FQDN xyz.domain1.com.

This property can also be used in such a way that the web agent uses the name specified in this map instead of the deployment container's actual name.

If you want your server to be addressed as *xyz*.*hostname*.com whereas the actual name of the server is *abc*.*hostname*.com. The browser only knows *xyz*.*hostname*.com and you have specified policies using *xyz*.*hostname*.com in the Access Manager Console. In this file, set the mapping as com.sun.am.policy.agents.config.fqdn.map = valid|*xyz*.*hostname*.com.

#### **Resetting Cookies**

The cookie reset feature enables the web agent to reset some cookies in the browser session while redirecting to Access Manager for authentication.

This feature is configurable through two properties in the web agent AMAgent.properties configuration file.

■ Enable Cookie Reset

com.sun.am.policy.agents.config.cookie.reset.enable = true

This property must be set to true if this web agent needs to reset cookies in the response while redirecting to Access Manager for authentication. By default, this is set to false.

■ Cookie List

This property gives the comma-separated list of cookies that need to be reset in the response while redirecting to Access Manager for authentication. This property is used only if the Cookie Reset feature is enabled.

Cookie details must be specified in the following format:

name[=value][;Domain=value]

For example,

```
com.sun.am.policy.agents.config.cookie.reset.list = LtpaToken, cookie1=value1,
cookie2=value2;Domain=example.com
```
# **Configuring CDSSO**

The cross domain single sign-on (CDSSO) feature is configurable through three properties in the web agent AMAgent.properties configuration file. To turn this feature on or off, use the following property:

com.sun.am.policy.agents.config.cdsso.enable = true

By default, this property is set to false, and the feature is turned off. To turn on CDSSO, set this property to true.

Set the URL where CDC controller is installed by specifying the URL in the following property:

com.sun.am.policy.agents.config.cdcservlet.url

The following is an example of how this property could be set:

```
com.sun.am.policy.agents.config.cdcservlet.url =
http://host1.eng.example.com:58080/amserver/cdcservlet
```
The third property, com.sun.am.policy.agents.config.cookie.domain.list allows you to specify a list of domains in which cookies have to be set in a CDSSO scenario. This property is used only if CDSSO is enabled. If you leave this property blank, then the fully qualified cookie domain for the web agent server will be used for setting the cookie domain. In such a case, it is a host cookie and not a domain cookie.

For more information on CDSSO, see *Sun Java System Access Manager 7 2005Q4 Technical Overview*

### **Setting the** REMOTE\_USER **Server Variable**

The property com.sun.am.policy.am.userid.param allows you to configure the user ID parameter passed by the session or user profile information from Access Manager. The user ID value is used by the agent to set the value of the REMOTE\_USER server variable. By default, this parameter is set to UserToken and is fetched from session attributes.

It can be set to any other session attribute. Another property determines where to retrieve the value, from user profiles or from session properties.

**Example 1:** This example demonstrates how to set the user ID parameter with session attributes:

com.sun.am.policy.am.userid.param.type=SESSION (this is default)

com.sun.am.policy.am.userid.param=UserToken (UserId, Principal, or any other session attribute)

**Example 2:** This example demonstrates how to set the user ID parameter with LDAP user profile attributes:

com.sun.am.policy.am.userid.param.type=LDAP

com.sun.am.policy.am.userid.param=cn (any profile attribute)

#### **Setting Anonymous User**

For resources on the not-enforced list, the default configuration does not allow the REMOTE\_USER variable to be set. To enable the REMOTE\_USER variable to be set for not-enforced URLs, you must set the following property in the web agent AMAgent.properties configuration file to TRUE (by default the value is FALSE):

com.sun.am.policy.agents.config.anonymous\_user.enable = TRUE

When you set the value of this property to TRUE, the value of REMOTE USER will be set to the value contained in the following property in the web agent AMAgent.properties configuration file:

com.sun.am.policy.agents.config.anonymous\_user

By default, the value of this property is set to anonymous as follows:

com.sun.am.policy.agents.config.anonymous\_user = anonymous

#### **Validating Client IP Addresses**

This feature can be used to enhance security by preventing the stealing or *hijacking* of SSO tokens.

The web agent AMAgent.properties configuration file contains a property titled com.sun.am.policy.agents.config.client\_ip\_validation.enable, which by default, is set to false.

If you set this property value to true, client IP address validation will be enabled for each incoming request that contains an SSO token. If the IP address from which the request was generated does not match the IP address issued for the SSO token, the request will be denied. This is essentially the same as enforcing a deny policy.

This feature should not be used, however, if the client browser uses a web proxy or if there is a load balancer somewhere between the client browser and the agent-protected deployment container. In such cases, the IP address appearing in the request will not reflect the real IP address on which the client browser runs.

### **Resetting the Shared Secret Password**

This section describes how to reset the shared secret. The web agent stores the shared secret in the web agent AMAgent.properties configuration file.

If you are only interested in resetting the shared secret, not the agent profile name, continue reading this section. If you are interested in creating or updating the agent profile in Access Manager Console and then updating the same credential information in the web agent, see [Chapter 5, "The Relationship Between the Agent Profile and Web Agents in Policy Agent 2.2."](#page-56-0) The steps described in that chapter are comprehensive, integrating the simpler steps described in this section.

The chapter mentioned in the preceding paragraph also provides a useful explanation of the process and terminology related to the credentials used by web agents to authenticate with Access Manager. Refer to that chapter for more information.

This section specifically describes how to change the shared secret in web agents. The following situations might require you to reset the shared secret:

- You entered the shared secret incorrectly during web agent installation.
- You have been using the default shared secret, which is the amldapuser password, but this password has since been changed.

The value for the property com.sun.am.policy.am.password in the web agent AMAgent.properties configuration file is set with the encrypted shared secret during web agent installation. Therefore, if the shared secret is entered incorrectly during installation, the preceding property is assigned an incorrect value, preventing the web agent from authenticating with Access Manager.

To reset or change the shared secret, use the encryption utility to encrypt the shared secret and then set the value in the property as described in the following platform-specific tasks (follow the steps according to the platform on which the agent is installed).

### ▼ **To Reset the Shared Secret on Solaris Systems**

#### **Go to the following directory: 1**

*PolicyAgent-base*/bin

#### **Execute the following script in the command line: 2**

#### # ./crypt\_util *shared-secret*

where *shared-secret*represents the password, that along with the agent user name, allows the web agent to authenticate with Access Manager. The default value of the shared secret is the password of the Access Manager internal LDAP authentication user. This user is commonly referred to as amldapuser.

**Copy the output obtained after issuing the** # ./crypt\_util *shared-secret* **command and paste 3 it as the value for the following property:**

com.sun.am.policy.am.password

**Restart the deployment container and try accessing any resource protected by the agent. 4**

If the agent gets redirected to Access Manager, this indicates the above steps were executed properly.

### ▼ **To Reset the Shared Secret onWindows Systems**

**Go to the following directory: 1**

*PolicyAgent-base*\\bin

#### **Execute the following script in the command line 2**

#### cryptit *shared-secret*

where *shared-secret*represents the password, that along with the agent user name, allows the web agent to authenticate with Access Manager. The default value of the shared secret is the password of the Access Manager internal LDAP authentication user. This user is commonly referred to as amldapuser.

**Copy the output obtained after issuing the** cryptit *shared-secret* **command and paste it as the 3 value for the following property:**

com.sun.am.policy.am.password

**Restart the deployment container and try accessing any resource protected by the agent. 4**

If the agent gets redirected to Access Manager, this indicates the above steps were executed properly.

## <span id="page-82-0"></span>▼ **To Reset the Shared Secret on Linux Systems**

**Go to the following directory: 1**

*PolicyAgent-base*/bin

**Execute the following script in the command line: 2**

crypt\_util *shared-secret*

where *shared-secret*represents the password, that along with the agent user name, allows the web agent to authenticate with Access Manager. The default value of the shared secret is the password of the Access Manager internal LDAP authentication user. This user is commonly referred to as amldapuser.

**Copy the output obtained after issuing the** crypt\_util *shared-secret* **command and paste it as the value for the following property: 3**

com.sun.am.policy.am.password

**Restart the deployment container and try accessing any resource protected by the agent. 4**

If the agent gets redirected to Access Manager, this indicates the above steps were executed properly.

### **Enabling Load Balancing**

Various properties in the web agent AMAgent.properties configuration file can be used to enable load balancing. Edit the properties that apply, according to the location of the load balancer or load balancers in your deployment, as follows:

- "Load Balancer in Front of Access Manager" on page 83
- ["Load Balancer in Front of Web Agent" on page 84](#page-83-0)
- ["Load Balancers in Front of Both the Web Agent and Access Manager" on page 85](#page-84-0)

### **Load Balancer in Front of Access Manager**

When a load balancer is deployed in front of Access Manager and a web agent interacts with the load balancer, the following properties must be edited:

```
com.sun.am.naming.url
com.sun.am.policy.am.login.url
com.sun.am.load_balancer.enable
```
<span id="page-83-0"></span>**EXAMPLE 7–3** Property Settings: Load Balancer in Front of Access Manager

This example illustrates property settings in the web agent AMAgent.properties configuration file that can be used to enable load balancing:

com.sun.am.naming.url = *LB-url*/amserver/namingservice com.sun.am.policy.am.login.url = *LB-url*/amserver/UI/Login com.sun.am.load\_balancer.enable = true

where *LB-url* represents the load balancer URL. The following example is a conceivable load balancer URL:

http://hostname.example.com:8080

#### **Load Balancer in Front ofWeb Agent**

In many cases, when a load balancer is deployed in front of the web agent only the following property must be set:

```
com.sun.am.policy.agents.config.fqdn.map
```
**EXAMPLE 7–4** Property Settings: Load Balancer in Front of Web Agent

com.sun.am.policy.agents.config.fqdn.map = valid|*LB-hostname*

where *LB-hostname* represents the name of the machine on which the load balancer is located.

However, if SSL-termination or a proxy server is used in the deployment, all the following properties in the web agent AMAgent.properties configuration file should be set in addition to the preceding property:

```
com.sun.am.policy.agents.config.override_protocol
com.sun.am.policy.agents.config.override_host
com.sun.am.policy.agents.config.override_port
com.sun.am.policy.agents.config.agenturi.prefix
```
This example illustrates how properties can be set to enable load balancing when the protocol, hostname, and port number of the load balancer differ from that of the web agent. However, if the load balancer and the web agent share one of these characteristics, such as the protocol or hostname, then the respective property would be left blank instead of being assigned a value of *true*.

```
com.sun.am.policy.agents.config.override_protocol = true
com.sun.am.policy.agents.config.override_host = true
```

```
com.sun.am.policy.agents.config.override_port = true
com.sun.am.policy.agents.config.agenturi.prefix = LB-url/amagent
```
where *LB-url* represents the load balancer URL. The following example is a conceivable load balancer URL:

http://hostname.example.com:8080

## **Load Balancers in Front of Both theWeb Agent and Access Manager**

This scenario is simply a combination of the scenarios described in the preceding sections. See ["Load Balancer in Front of Access Manager" on page 83](#page-82-0) and ["Load Balancer in Front of Web](#page-83-0) [Agent" on page 84.](#page-83-0)

# **Preserving POST Data on Sun Java SystemWeb Server 7.0 Only**

POST data preservation is only supported on Policy Agent 2.2 for Sun Java System Web Server 7.0. Because of this feature, users can preserve POST data, which are submitted to deployment containers through HTML forms before users log in to Access Manager The HTML page containing the form should be in the not-enforced list. By default, this feature is turned off.

This feature is configurable through two properties in the web agent AMAgent.properties configuration file. To turn off this feature, change the value of the following property from true to false:

```
com.sun.am.policy.agents.config.postdata.preserve.enable = true
```
The second property sets how long POST data can stay valid in the deployment container cache. After the specified interval, a reaper thread will become active and clean up any POST cache entries that have lived beyond the specified life time. The following property helps the administrator to configure this time interval. By default this property is set to 10 minutes.

com.sun.am.policy.agents.config.postcache.entry.lifetime = 10

#### <span id="page-86-0"></span>**CHAPTER 8** 8

# Uninstalling Policy Agent 2.2 for Sun Java SystemWeb Server 7.0

This chapter first presents you with a method for disabling a web agent. Then the chapter leads you through the uninstallation process as follows:

- "Disabling a Web Agent in Policy Agent 2.2" on page 87
- ["Uninstalling Agent for Sun Java System Web Server 7.0" on page 88](#page-87-0)

For web agents developed in the OpenSSO project, the agentadmin program is used for initiating the installation and uninstallation programs. The installation program is started with the --install option while the uninstallation program is started with the --uninstall option. For more information about the agentadmin program, see ["Introduction of the](#page-26-0) agentadmin [Program in Web Agents for Policy Agent 2.2" on page 27.](#page-26-0) The uninstallation program is similar to the installation program in that it provides step by step explanations of the information you need to enter. However, the uninstallation program has fewer and simpler steps.

Uninstallation consists of two phases. The first phase of uninstallation is the launching of the uninstallation program. The second phase of uninstallation involves interacting with the uninstallation program. During this phase, the program prompts you to enter specific information while providing you with an explanation of that information.

You must access the *PolicyAgent-base* directory for uninstallation-related tasks. For more information about this directory, see ["Web Agent Directory Structure in Policy Agent 2.2" on](#page-35-0) [page 36.](#page-35-0)

## **Disabling aWeb Agent in Policy Agent 2.2**

In certain situations, you might want to disable a web agent temporarily. You can disable any web agent by resetting the property that controls the not-enforced URI list in the web agent AMAgent.properties configuration file.

### <span id="page-87-0"></span>▼ **To Disable aWeb Agent in Policy Agent 2.2**

This task requires that you reset the following property:

com.sun.am.policy.agents.config.notenforced\_list

- **Reset the value of this property to the asterisk,"\*,"as follows:** com.sun.am.policy.agents.config.notenforced\_list = \* **1**
- **Restart Sun Java SystemWeb Server 7.0. 2**

### **Uninstalling Agent for Sun Java SystemWeb Server 7.0**

This uninstallation process involves two phases as described in the following subsections.

### **Launching the Uninstallation Program of Agent for Sun Java SystemWeb Server 7.0**

Perform the steps outlined in this section to launch the uninstallation program of Policy Agent 2.2 for Sun Java System Web Server 7.0.

#### **To Launch the Uninstallation Program of Agent for Sun Java System Web Server 7.0**

To launch the uninstallation program, perform the following steps:

#### **Change to the following directory: 1**

*PolicyAgent-base*/bin

This directory contains the agentadmin program, which is used for uninstalling a web agent and for performing other tasks. For more information on the agentadmin program, see "Introduction of the agentadmin [Program in Web Agents for Policy Agent 2.2" on page 27.](#page-26-0)

#### **Issue one of the following commands: 2**

```
./agentadmin --uninstall
or
```
./agentadmin --uninstallAll

These two commands are different in that the --uninstallAll option removes *all* configured instances of the agent.

After you issue one of the preceding commands, the uninstallation program launches and presents you with the first prompt as illustrated in the following section.

### **Using the Uninstallation Program of Agent for Sun Java SystemWeb Server 7.0**

The steps in the uninstallation program are displayed in the following example. The interaction process of this uninstallation program is similar to that of the installation program. One difference is that the uninstallation program does not present a license agreement. For a more detailed explanation of the interaction process, see ["Using the Installation Program of Agent for](#page-47-0) [Sun Java System Web Server 7.0" on page 48.](#page-47-0)

#### **Example of Uninstallation Program Interaction in Agent for Sun Java SystemWeb Server 7.0**

\*\*\*\*\*\*\*\*\*\*\*\*\*\*\*\*\*\*\*\*\*\*\*\*\*\*\*\*\*\*\*\*\*\*\*\*\*\*\*\*\*\*\*\*\*\*\*\*\*\*\*\*\*\*\*\*\*\*\*\*\*\*\*\*\*\*\*\*\*\*\*\*

Welcome to the Access Manager Policy Agent for Sun Java System Web Server If the Policy Agent is used with Federation Manager services, User needs to enter information relevant to Federation Manager.

\*\*\*\*\*\*\*\*\*\*\*\*\*\*\*\*\*\*\*\*\*\*\*\*\*\*\*\*\*\*\*\*\*\*\*\*\*\*\*\*\*\*\*\*\*\*\*\*\*\*\*\*\*\*\*\*\*\*\*\*\*\*\*\*\*\*\*\*\*\*\*\*

Enter the complete path to the directory which is used by Sun Java System Web Server to store its configuration Files. This directory uniquely identifies the Sun Java System Web Server instance that is secured by this Agent.

[ ? : Help, ! : Exit ] Enter the Sun Java System Web Server Config Directory Path [/var/opt/SUNWwbsvr7/https-agentHost1/config]:

----------------------------------------------- SUMMARY OF YOUR RESPONSES ----------------------------------------------- Sun Java System Web Server Config Directory : /var/opt/SUNWwbsvr7/https-agentHost1/config Verify your settings above and decide from the choices below. 1. Continue with Uninstallation 2. Back to the last interaction 3. Start Over

4. Exit

Please make your selection [1]:

#### **APPENDIX A** A

# Silent Installation and Uninstallation of aWeb Agent in Policy Agent 2.2

In addition to a standard installation and uninstallation of web agents, you can perform a silent installation or uninstallation. This appendix provides a description of how to use the silent option for the installation and uninstallation of web agents that were developed in the OpenSSO project, therefore, web agents that are installed and uninstalled using the agentadmin command.

# **About Silent Installation and Uninstallation of aWeb Agent in Policy Agent 2.2**

A silent installation or uninstallation refers to installing or uninstalling a program by implementing a script. The script is part of a state file. The script provides all the answers that you would normally supply to the installation or uninstallation program interactively. Running the script saves time and is useful when you want to install or uninstall multiple instances of Policy Agent using the same parameters in each instance.

Silent installation is a simple two-step process of generating a state file and then using that state file. To generate a state file, you record the installation or uninstallation process, entering all the required information that you would enter during a standard installation or uninstallation. Then you run the installation or uninstallation program with the state file as the input source.

## **Generating a State File for aWeb Agent Installation**

This section describes how to generate a state file for installing a web agent. This task requires you to issue a command that records the information you will enter as you follow the agent installation steps. Enter all the necessary installation information in order to create a complete state file.

#### **To Generate a State File for a Web Agent Installation**

To generate a state file for a web agent installation , perform the following:

#### **Change to the following directory: 1**

*PolicyAgent-base*/bin

This directory contains the agentadmin program, which is used for installing a web agent and for performing other tasks. For more information on the agentadmin program, see "Introduction of the agentadmin [Program in Web Agents for Policy Agent 2.2" on page 27.](#page-26-0)

#### **Issue the following command: 2**

```
./agentadmin --install --saveResponse filename
```
-saveResponse An option that saves all of your responses to installation prompts in a state file.

*filename* Represents the name that you choose for the state file.

#### **Perform the installation as described in [Chapter 4,"Installing Policy Agent 2.2 for Sun Java](#page-44-0) 3 [SystemWeb Server 7.0"](#page-44-0)**

Your answers to the prompts are recorded in the state file. When the installation is complete, the state file is created in the same directory where the installation program is located.

**Note –** When generated, a state file will have read permissions for all users. However, because the state file contains clear text passwords, it is recommended that you change the file permissions to restrict read and write access to the user root.

### **Using a State File for aWeb Agent Silent Installation**

The installation program does not validate inputs or the state in the silent installation. Ensure that the proper environment exists before performing a silent installation.

#### **To Install a Web Agent Using a State File**

To perform a silent installation of a web agent using a state file, perform the following:

#### **Change to the following directory: 1**

#### *PolicyAgent-base*/bin

At this point, this bin directory should contain the agentadmin program and the web agent installation state file.

#### **Issue the following command: 2**

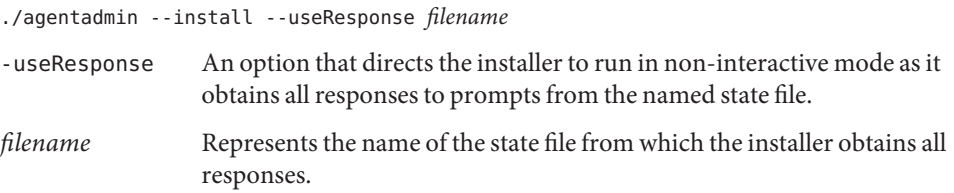

The installation takes place hidden from view. After completion, the program exits automatically and displays the prompt.

#### **Generating a State File for aWeb Agent Uninstallation**

This section describes how to generate a state file for uninstalling a web agent. This task requires you to issue a command that records the information you will enter as you follow the agent uninstallation steps. Enter all the necessary uninstallation information in order to create a complete state file.

#### **To Generate a State File for a Web Agent Uninstallation**

To generate a state file for uninstallation of a web agent, perform the following:

#### **Change to the following directory: 1**

*PolicyAgent-base*/bin

This directory contains the agentadmin program, which is used for uninstalling a web agent and for performing other tasks. For more information on the agentadmin program, see "Introduction of the agentadmin [Program in Web Agents for Policy Agent 2.2" on page 27.](#page-26-0)

#### **Issue the following command: 2**

./agentadmin --uninstall --saveResponse *filename*

-saveResponse An option that saves all of your responses to uninstallation prompts in a state file.

*filename* Represents the name that you choose for the state file.

#### **Perform the uninstallation as explained in [Chapter 8,"Uninstalling Policy Agent 2.2 for Sun Java](#page-86-0) 3 [SystemWeb Server 7.0."](#page-86-0)**

Your answers to the prompts are recorded in the state file. When uninstallation is complete, the state file is created in the same directory where the uninstallation program is located.

**Note –** When generated, a state file will have read permissions for all users. However, because the state file contains clear text passwords, it is recommended that you change the file permissions to restrict read and writeaccess to the user root.

### **Using a State File for aWeb Agent Silent Uninstallation**

The uninstallation program does not validate inputs or the state in the silent installation. Ensure that the proper environment exists before performing a silent uninstallation.

#### **To Uninstall a Web Agent Using a State File**

To perform a silent uninstallation of a Web agent using a state file, perform the following:

#### **Change to the following directory: 1**

*PolicyAgent-base*/bin

At this point, this bin directory should contain the agentadmin program and the Web uninstallation state file.

#### **Issue the following command: 2**

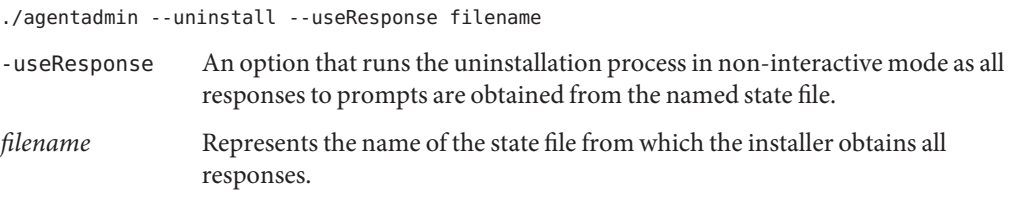

The uninstallation takes place hidden from view. After completion, the program exits automatically and displays the prompt.

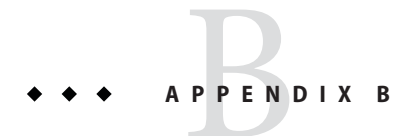

# Troubleshooting Agent for Sun Java System Web Server 7.0

This appendix applies to Agent for Sun Java System Web Server 7.0. If a problem is discussed in this appendix, it either applies only to this agent or it applies to two or more agents with one of them being this agent. This appendix explains how you can resolve problems that you might encounter while deploying or using this web agent. Be sure to also check the *Sun Java System Access Manager Policy Agent 2.2 Release Notes*, to see if the problem that you encounter is a known limitation of the web agent. If workarounds are available for such problems, they will be provided in the release notes.

Each of the following troubleshooting symptoms is followed by possible causes and solutions.

### **Troubleshooting Symptom 1**

**Symptom:** On UNIX-based systems, during the installation process, retrieving and encrypting information from the password file results in an error such as the following:

```
Reading data from file path-of-password-file
 and encrypting it ... ***ERROR: Installation failed due to the
following error - (Invalid empty password specified.).
```
Where *path-of-password-file* is a placeholder representing the path to a file from which the system is attempting to retrieve the password.

**Possible Causes:** The crypt util program does not have executable permissions. Ensuring that this program has executable permissions is a step that should be performed prior to installation.

#### **Possible Solution:**

- 1. Add executable permissions to the crypt\_util program as described in ["To Prepare to](#page-45-0) [Install Policy Agent 2.2 for Sun Java System Web Server 7.0" on page 46.](#page-45-0)
- 2. Remove the Agent 00x directory, presumably Agent 001.

3. Install the agent.

### **Troubleshooting Symptom 2**

**Symptom:** The uninstallation program does not remove entries from the agent's web container.

**Possible Causes:** Another instance of the web agent exists that was configured using the agentadmin --install .

**Possible Solution:** Remove all the instances of the web agent using either the agentadmin --uninstall command (for an individual Sun Java System Web Server 7.0 instance) or the agentadmin --uninstallAll command.

#### **Troubleshooting Symptom 3**

**Symptom:** Instances of Agent for Sun Java System Web Server 7.0 are not effective after the modification of the Sun Java System Web Server 7.0 configuration using the Administration Console.

**Possible Cause:** Modifications to the configuration of the Web Server's configuration files (obj.conf, magnus.conf) might be overwritten by the server, which would disable the web agent completely.

#### **Possible Solution:**

- 1. Check whether multiple files named obj.conf exist in the config directory of the Sun Java System Web Server 7.0 instance.
- 2. If multiple files exist, then look for <object-file> in the server. xml file for which obj.conf is referenced.
- 3. If the referenced file is different from the default obj.conf file, then copy agent-related configuration settings to the new obj.conf file.

The following settings need to be added. Use the default obj.conf file as a reference for where to add these settings:

PathCheck fn=validate\_session\_policy

```
<Object ppath="*/dummypost/sunpostpreserve*">
Service type=text/* method=(GET) fn=append_post_data
</Object>
<Object ppath="*/UpdateAgentCacheServlet*">
Service type=text/* method=(POST) fn=process_notification
</Object>
```
### **Troubleshooting Symptom 4**

**Symptom:** The browser goes into a loop for approximately a minute before displaying an access-denied page.

**Possible Cause:** The user tries to access a resource for which a policy with a time condition has been set and the time on the web agent host and the Access Manager host are not in sync.

**Possible Solution:** Login as root and run the command rdate *hostname* to synchronize the time on both the hosts.

# **Troubleshooting Symptom 5**

**Symptom:** When a user attempts to access a resource using Internet Explorer as the browser, access is denied.

**Possible Cause:** Internet Explorer overrides the port number of the web agent with the Access Manager port number. In such cases, the agent log file lists the URL that is being evaluated. The port number for that URL is incorrect.

**Possible Solution:** You can ensure this problem does not occur by setting the following property in the web agent AMAgent.properties configuration file to true as shown:

com.sun.am.policy.agents.config.override\_port = true

#### **APPENDIX C** C

# Web Agent AMAgent.properties Configuration File

The web agent AMAgent.properties configuration file contains the necessary configuration properties needed for the web agent to function properly. It also contains the necessary information needed for the Sun Java System Access Manager SDK to function properly in a client installation mode as used by the web agent.

# **Properties in theWeb Agent** AMAgent.properties **Configuration File**

The web agent AMAgent.properties configuration file is located as described in [Table 2–2.](#page-36-0) For a more detailed discussion of the key tasks you can perform using this configuration file, see [Chapter 7, "Managing Policy Agent 2.2 for Sun Java System Web Server 7.0."](#page-66-0)

For detailed information about every property, see the actual web agent AMAgent.properties configuration file in the product itself for a description of each property.

Most property names in the web agent AMAgent.properties configuration file have changed for Policy Agent 2.2. The following list highlights the change in property names by presenting the current property name in the release paired with the former property name from the 2.1 release. You can use this information to map the former property name to the current property name. Most properties apply to all web agents in the 2.2 release. A few properties are specific to one or a few web agents.

**TABLE C–1** Changes in the Web Agent AMAgent.properties Configuration File for Policy Agent 2.2

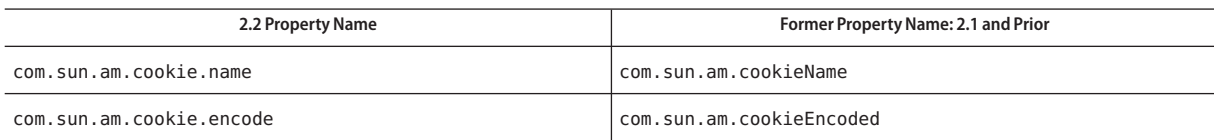

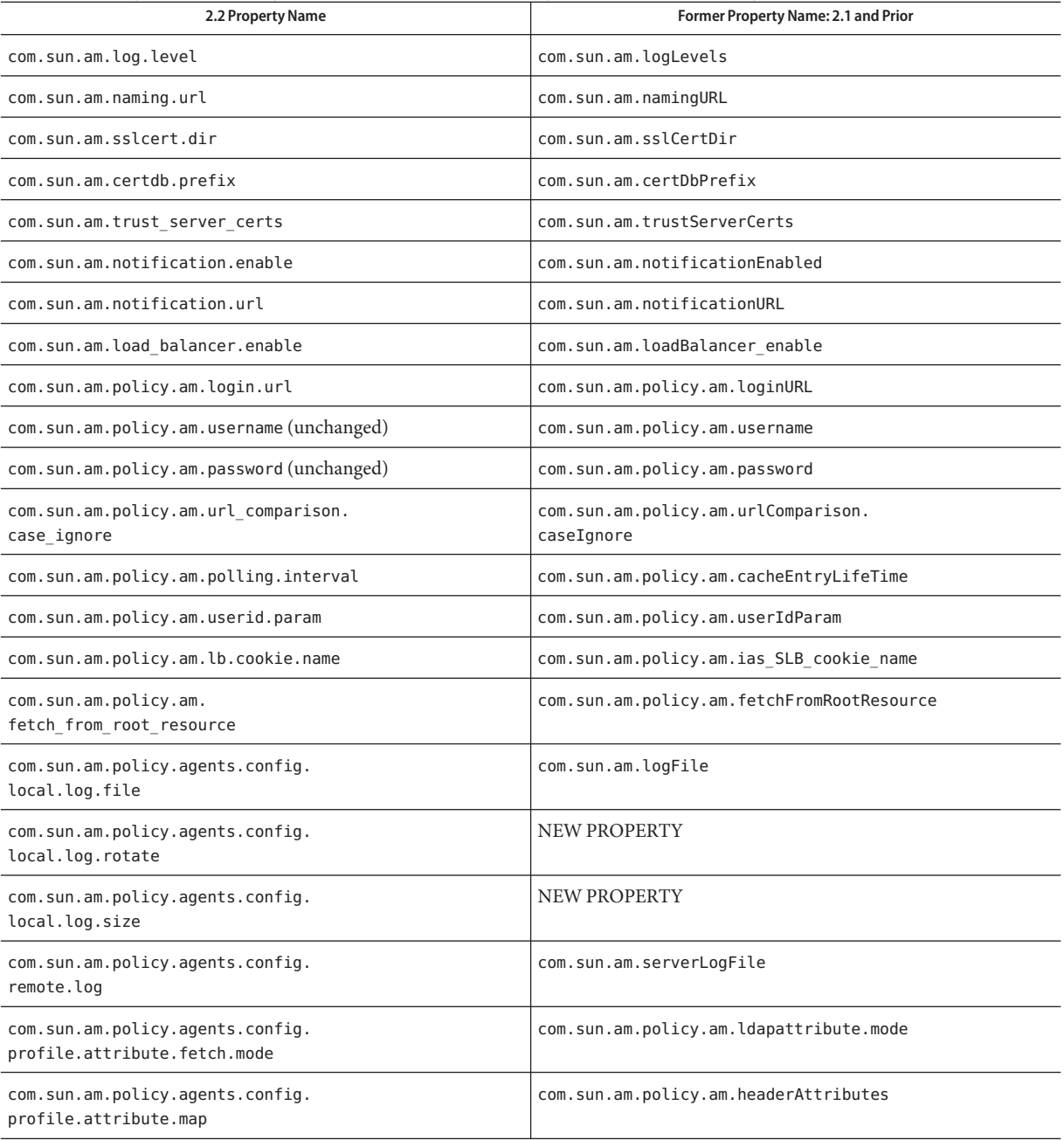

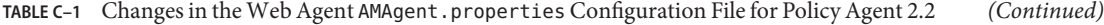

| 2.2 Property Name                                                   | $\sim$<br>Former Property Name: 2.1 and Prior       |
|---------------------------------------------------------------------|-----------------------------------------------------|
|                                                                     |                                                     |
| com.sun.am.policy.agents.config.<br>profile.attribute.cookie.prefix | com.sun.am.policy.am.ldapattribute.<br>cookiePrefix |
| com.sun.am.policy.agents.config.<br>profile.attribute.cookie.maxage | com.sun.am.policy.am.ldapattribute.<br>cookieMaxAge |
| com.sun.am.policy.agents.config.<br>session.attribute.fetch.mode    | NEW PROPERTY                                        |
| com.sun.am.policy.agents.config.<br>session.attribute.map           | NEW PROPERTY                                        |
| com.sun.am.policy.agents.config.<br>response.attribute.fetch.mode   | NEW PROPERTY                                        |
| com.sun.am.policy.agents.config.<br>add_response_attrs              | NEW PROPERTY                                        |
| com.sun.am.policy.agents.config.version                             | com.sun.am.policy.agents.version                    |
| com.sun.am.policy.agents.config.<br>audit.accesstype                | com.sun.am.policy.agents.logAccessType              |
| com.sun.am.policy.agents.config.<br>agenturi.prefix                 | com.sun.am.policy.agents.agenturiprefix             |
| com.sun.am.policy.agents.config.locale                              | com.sun.am.policy.agents.locale                     |
| com.sun.am.policy.agents.config.<br>instance.name                   | com.sun.am.policy.agents.instanceName               |
| com.sun.am.policy.agents.config.<br>do_sso_only                     | com.sun.am.policy.agents.do sso only                |
| com.sun.am.policy.agents.config.<br>accessdenied.url                | com.sun.am.policy.agents.accessDeniedURL            |
| com.sun.am.policy.agents.config.<br>url.redirect.param              | com.sun.am.policy.agents.urlRedirectParam           |
| com.sun.am.policy.agents.config.<br>fgdn.default                    | com.sun.am.policy.agents.fqdnDefault                |
| com.sun.am.policy.agents.config.fqdn.map                            | com.sun.am.policy.agents.fqdnMap                    |
| com.sun.am.policy.agents.config.<br>cookie.reset.enable             | com.sun.am.policy.agents.<br>cookie reset enabled   |
| com.sun.am.policy.agents.config.<br>cookie.reset.list               | com.sun.am.policy.agents.cookie reset list          |

**TABLE C–1** Changes in the Web Agent AMAgent.properties Configuration File for Policy Agent 2.2 *(Continued)*

| 2.2 Property Name                                        | Former Property Name: 2.1 and Prior        |
|----------------------------------------------------------|--------------------------------------------|
| com.sun.am.policy.agents.config.<br>cookie.domain.list   | com.sun.am.policy.agents.cookieDomainList  |
| com.sun.am.policy.agents.config.                         | com.sun.am.policy.agents.                  |
| anonymous user                                           | unauthenticatedUser                        |
| com.sun.am.policy.agents.config.                         | com.sun.am.policy.agents.                  |
| anonymous user.enable                                    | anonRemoteUserEnabled                      |
| com.sun.am.policy.agents.config.                         | com.sun.am.policy.agents.                  |
| notenforced list                                         | notenforcedList                            |
| com.sun.am.policy.agents.config.                         | com.sun.am.policy.agents.                  |
| notenforced list.invert                                  | reverse the meaning of notenforcedList     |
| com.sun.am.policy.agents.config.                         | com.sun.am.policy.agents.                  |
| notenforced client ip list                               | notenforced client IP address list         |
| com.sun.am.policy.agents.config.                         | com.sun.am.policy.agents.                  |
| postdata.preserve.enable                                 | is postdatapreserve enabled                |
| com.sun.am.policy.agents.config.                         | com.sun.am.policy.agents.                  |
| postcache.entry.lifetime                                 | postcacheentrylifetime                     |
| com.sun.am.policy.agents.config.<br>cdsso.enable         | com.sun.am.policy.agents.cdsso-enabled     |
| com.sun.am.policy.agents.config.<br>cdcservlet.url       | com.sun.am.policy.agents.cdcservletURL     |
| com.sun.am.policy.agents.config.                         | com.sun.am.policy.agents.                  |
| client ip validation.enable                              | client ip validation enable                |
| com.sun.am.policy.agents.config.<br>logout.url           | com.sun.am.policy.agents.logout.url        |
| com.sun.am.policy.agents.config.                         | com.sun.am.policy.agents.logout.           |
| logout.cookie.reset.list                                 | cookie reset list                          |
| com.sun.am.policy.agents.config.<br>get_client_host_name | com.sun.am.policy.agents.getClientHostname |
| com.sun.am.policy.agents.config.                         | com.sun.am.policy.agents.                  |
| convert_mbyte.enable                                     | convertMbyteEnabled                        |
| com.sun.am.policy.agents.config.<br>ignore path info     | com.sun.am.ignore_path_info                |
| com.sun.am.policy.agents.config.<br>override protocol    | com.sun.am.policy.agents.overrideProtocol  |

**TABLE C–1** Changes in the Web Agent AMAgent.properties Configuration File for Policy Agent 2.2 *(Continued)*

| 2.2 Property Name                                                     | Former Property Name: 2.1 and Prior               |
|-----------------------------------------------------------------------|---------------------------------------------------|
| com.sun.am.policy.agents.config.<br>override host                     | com.sun.am.policy.agents.overrideHost             |
| com.sun.am.policy.agents.config.<br>override port                     | com.sun.am.policy.agents.overridePort             |
| com.sun.am.policy.agents.config.<br>override notification.url         | com.sun.policy.agents.<br>overrideNotificationUrl |
| com.sun.am.policy.agents.config.<br>connection timeout                | <b>NEW PROPERTY</b>                               |
| com.sun.am.policy.agents.config.<br>iis6.basicAuthentication.username | NEW PROPERTY                                      |
| com.sun.am.policy.agents.config.<br>iis6.basicAuthentication.password | <b>NEW PROPERTY</b>                               |
| com.sun.am.policy.agents.config.<br>iis6.basicAuthentication.logFile  | NEW PROPERTY                                      |

**TABLE C–1** Changes in the Web Agent AMAgent.properties Configuration File for Policy Agent 2.2 *(Continued)*

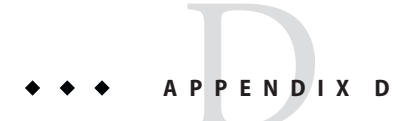

# Error Codes

This appendix lists the error codes you might encounter while installing and configuring a web agent. It also provides explanations for the each code item.

## **Error Code List**

This list of error codes includes locations that are reserved for error codes that do not currently exist.

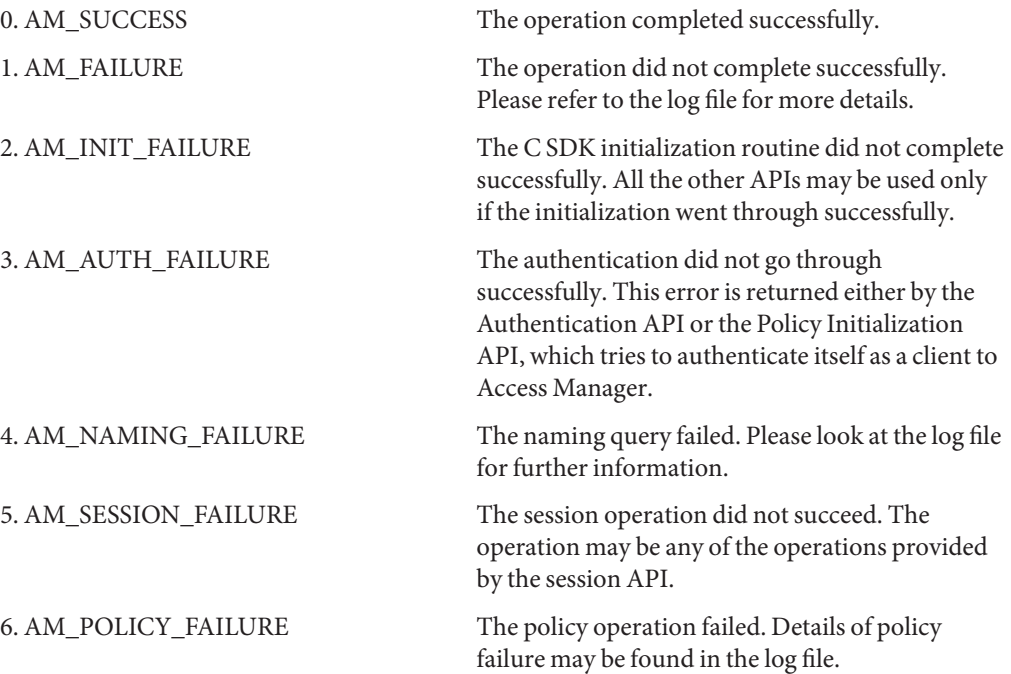

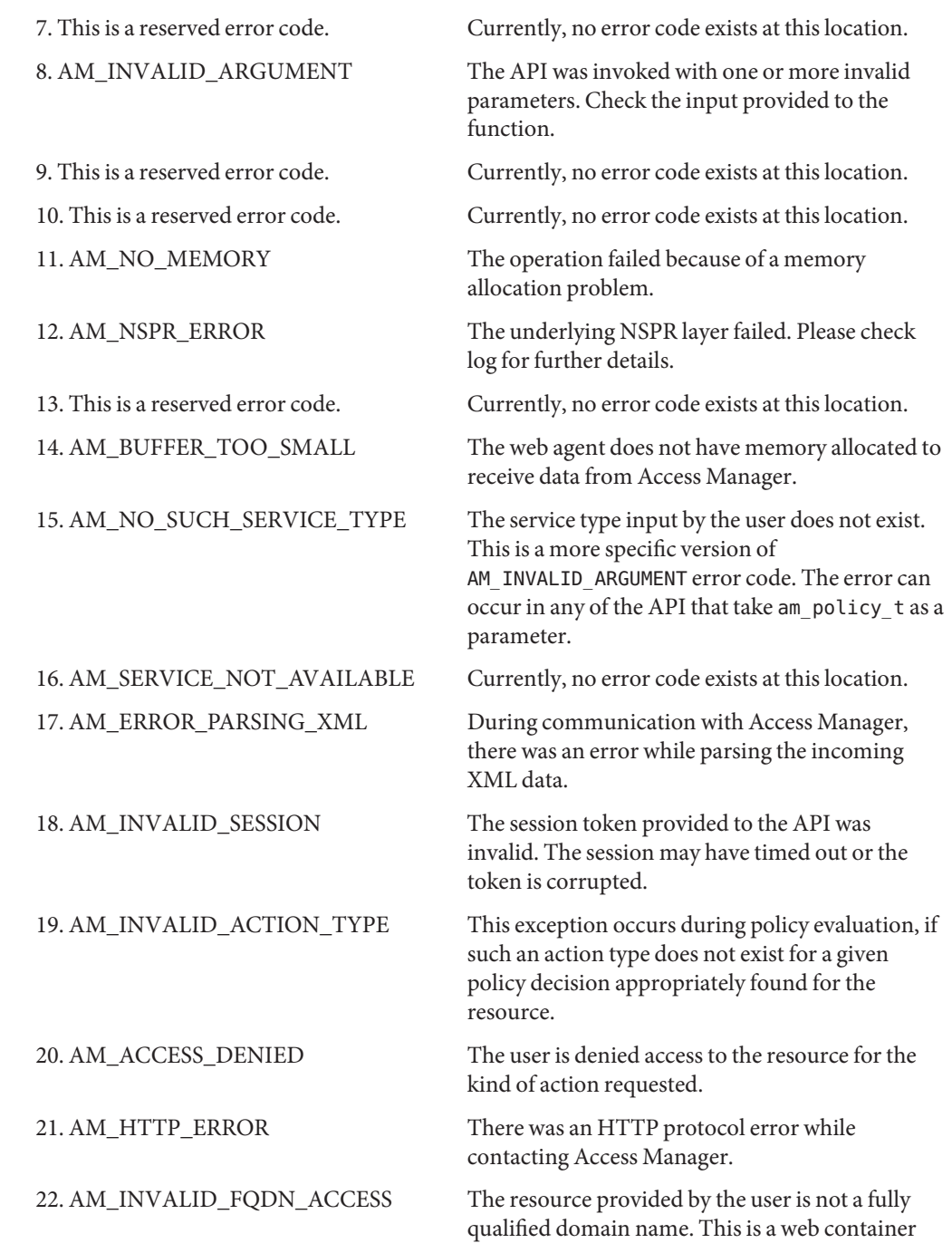

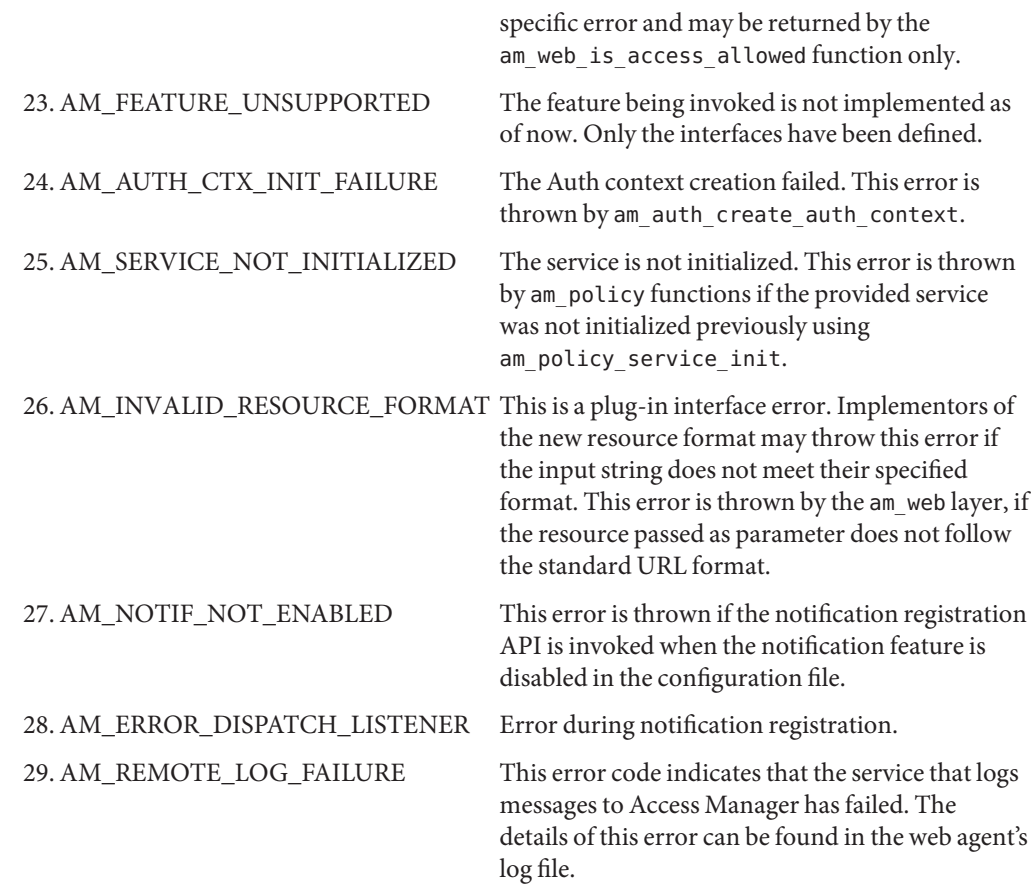
# Index

#### **A**

Access Manager agent profile and agent installation prompts, [49-50](#page-48-0) compatibility with, [42](#page-41-0) modes, [42](#page-41-0) service definition of, [18](#page-17-0) version 6.3 compatibility, [26](#page-25-0) advice, composite, [23](#page-22-0) agent cache, updating, [70-71](#page-69-0) agent profile and agent installation prompts, [49-50](#page-48-0) name, [57-61](#page-56-0) password, [57-61](#page-56-0) agentadmin command, [27-35](#page-26-0) --agentInfo, [32-33](#page-31-0) --help, [35](#page-34-0) --install, [28-30](#page-27-0) --listAgents, [31-32](#page-30-0) --uninstall, [30-31](#page-29-0) --uninstallAll, [33-34](#page-32-0) --usage, [34-35](#page-33-0) --version, [33](#page-32-0) agentadmin program, [27-35](#page-26-0) AMAgent.properties configuration file, [99-103](#page-98-0) tasks performed, [67](#page-66-0) attributes response introduction, [22-23](#page-21-0) authentication, [18-19](#page-17-0)

authentication *(Continued)* level, [18](#page-17-0) definition of, [18](#page-17-0) module definition of, [19](#page-18-0) examples of, [18](#page-17-0) specified protection for, [72](#page-71-0)

#### **B**

backup deployment container, [69](#page-68-0) backward compatibility, Access Manager 6.3, [26](#page-25-0)

## **C**

cache, updating, [70-71](#page-69-0) cascading style sheets (CSS) not-enforced list URL, [71](#page-70-0) CDSSO, configuring, [79](#page-78-0) certificate, checking, [64](#page-63-0) client IP addresses, validating, [80-81](#page-79-0) composite advice, [23](#page-22-0) configuration file, tasks performed, [67](#page-66-0) configuring CDSSO, [79](#page-78-0) Secure Sockets Layer (SSO), [63](#page-62-0) cookies, resetting, [78](#page-77-0) creating, password file, [46](#page-45-0) cross domain single sign-on, configuring, [79](#page-78-0)

#### **D**

different agent types, same machine, [25](#page-24-0) disabling certificate trust behavior, [64](#page-63-0) web agent, [87-88](#page-86-0)

# **E**

enabling, load balancing, [83-85](#page-82-0) encryption shared secret, [59-61,](#page-58-0) [81-83](#page-80-0) error codes, [105-107](#page-104-0) expiration mechanism, cache, [70-71](#page-69-0)

# **F**

failover protection, [69](#page-68-0) FQDN mapping turning off, [25-26](#page-24-0) setting, [77](#page-76-0) fully qualified domain name mapping turning off, [25-26](#page-24-0) setting, [77](#page-76-0)

## **G**

generating state file installation, [91-92](#page-90-0) .gif image not-enforced list URL, [71](#page-70-0)

#### **H**

heterogeneous agent types, same machine, [25](#page-24-0) high availability, [69](#page-68-0)

hijacking single sign-on (SSO) tokens, [80](#page-79-0) HTTPS protocol, [63](#page-62-0) hybrid agent cache, updating, [70-71](#page-69-0)

# **I**

installation silent, [91-94](#page-90-0) using state file, [92-93](#page-91-0) verifying, [54](#page-53-0) installing different agent types same machine, [25](#page-24-0) root CA Certificate, [65](#page-64-0) inverted not-enforced list URL, [71](#page-70-0)

## **L**

Legacy Mode, [42](#page-41-0) load balancing enablement introduction, [24-25](#page-23-0) enabling, [83-85](#page-82-0)

#### **N**

not-enforced list IP address, [72](#page-71-0) URL, [71](#page-70-0) inverted, [71](#page-70-0) notification, root Certificate Authority certificate, [63](#page-62-0) notification mechanism, cache, [70-71](#page-69-0)

#### **P**

password file and agent installation prompts, [49-50](#page-48-0)

password file *(Continued)* creating, [46](#page-45-0) personalization policy-based response attributes, [74-75](#page-73-0) session attributes, [73-74](#page-72-0) user profile attributes, [75-76](#page-74-0) platforms, supported, [41-42](#page-40-0) policy decisions, [22](#page-21-0) definition of, [19](#page-18-0) policy-based response attributes introduction, [22-23](#page-21-0) personalization, [74-75](#page-73-0) POST data preservation, [85](#page-84-0) pre-installation, [46-47](#page-45-0) preserving, POST data, [85](#page-84-0)

# **R**

Realm Mode, [42](#page-41-0) REMOTE USER variable fetching, [23-24](#page-22-0) setting, [79-80](#page-78-0) resetting cookies, [78](#page-77-0) shared secret Linux systems, [61,](#page-60-0) [83](#page-82-0) Solaris systems, [59-60,](#page-58-0) [81-82](#page-80-0) Windows systems, [60,](#page-59-0) [82](#page-81-0) response attributes introduction, [22-23](#page-21-0) mapping, [75](#page-74-0) roles Directory Server definition of, [19](#page-18-0) root Certificate Authority certificate, [64-65](#page-63-0)

#### **S**

Secure Sockets Layer (SSL), [63-65](#page-62-0) service, definition of, [18](#page-17-0)

session attributes personalization, [73-74](#page-72-0) REMOTE USER variable, [23](#page-22-0) cache updating, [70-71](#page-69-0) shared secret and agent profile, [57-61](#page-56-0) encryption, [59-61,](#page-58-0) [81-83](#page-80-0) resetting Linux systems, [61,](#page-60-0) [83](#page-82-0) Solaris systems, [59-60,](#page-58-0) [81-82](#page-80-0) Windows systems, [60,](#page-59-0) [82](#page-81-0) silent installation, [91-94](#page-90-0) uninstallation, [91-94](#page-90-0) state file for installation, [92-93](#page-91-0) for uninstallation, [94](#page-93-0) generating, [91-92](#page-90-0) uninstallation, [93-94](#page-92-0) supported platforms, [41-42](#page-40-0)

#### **T**

troubleshooting, [95](#page-94-0)

# **U**

uninstallation silent, [91-94](#page-90-0) using state file, [93-94,](#page-92-0) [94](#page-93-0) updating, agent cache, [70-71](#page-69-0) user authentication, [18-19](#page-17-0) user profile, attributes, [75-76](#page-74-0)

#### **V**

verifying, installation, [54](#page-53-0)

# **W**

web agent AMAgent.properties configuration file, [99-103](#page-98-0) tasks performed, [67](#page-66-0) disabling, [87-88](#page-86-0) error codes, [105-107](#page-104-0)